#### MINISTRY OF FORESTRY OF THE REPUBLIC OF BELARUS STATE ENTERPRISE FOR PROTECTION AND FOREST MONITORING "BELLESOZASCHITA"

#### BELARUSIAN FORESTRY DEVELOPMENT PROJECT GEF/THE WORLD BANK TF0A1173

#### **REPORT**

for the Contract **№ BFDP/GEF/SSS/16/35-1/47/20** dated February 03, 2020.

#### **Component 3: Capacity Building for Sustainable Forest Management**

### **Project activity 3.4.1: Improvement of methods of obtaining the information regarding the radiation situation in forests**

Final report containing the information about implementation results of the "RadForInfo" information module in the three Forestry Enterprises (Vetka Special Forestry Enterprise, Gomel Forestry Enterprise, and Cherikov Forestry Enterprise), elaboration and publication of the brochure "User Guide for RadForInfo Information Module", training seminars

Executor Director of the Enterprise "Bellesozaschita" \_\_\_\_\_\_\_\_\_\_\_\_\_\_ Z. Krivitskaya

#### Minsk-2020

*This publication is prepared as a part of the Belarusian Forestry Development Project with funding from a grant of the Global Environment Facility (GEF).*

*The findings, interpretations, and conclusions contained therein may not reflect the views of the World Bank and the Executive Directors of the World Bank or the governments of the countries they represent, as well as the views of GEF agencies and donors. National boundaries, colors, designations and other information shown on maps included in this publication do not constitute an opinion of the World Bank and the GEF regarding the legal status of any territory or the support or recognition of such boundaries.*

# **Content**

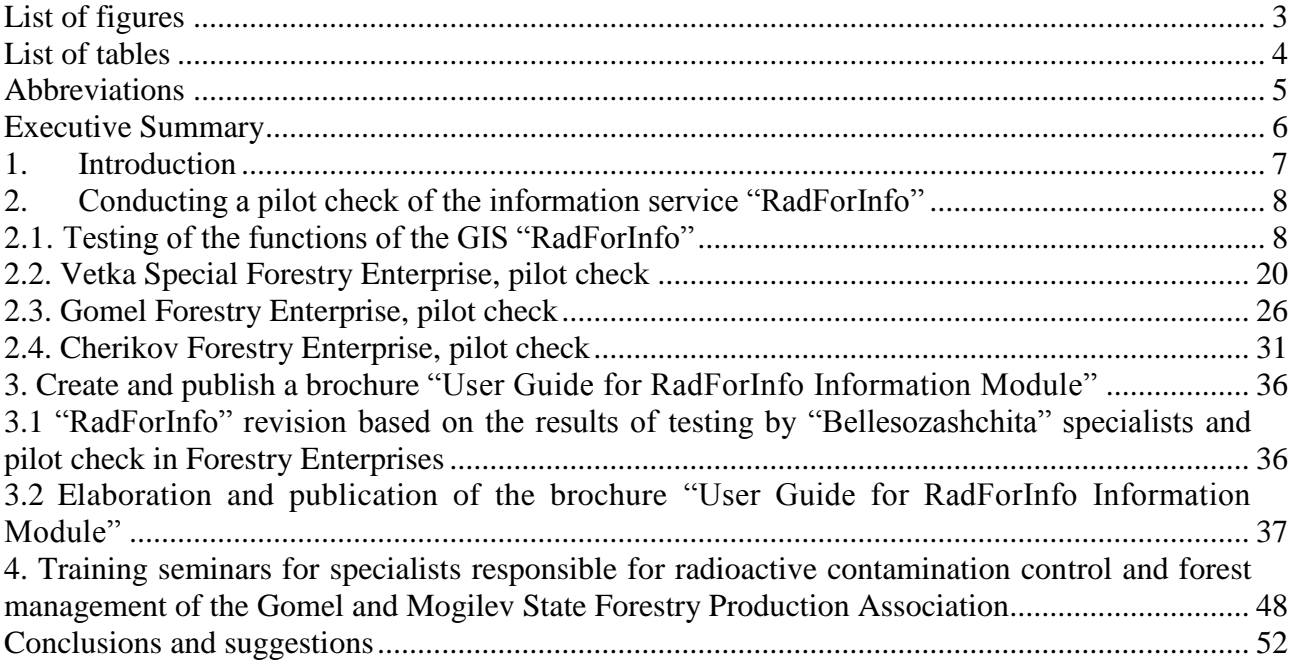

# <span id="page-2-0"></span>**List of figures**

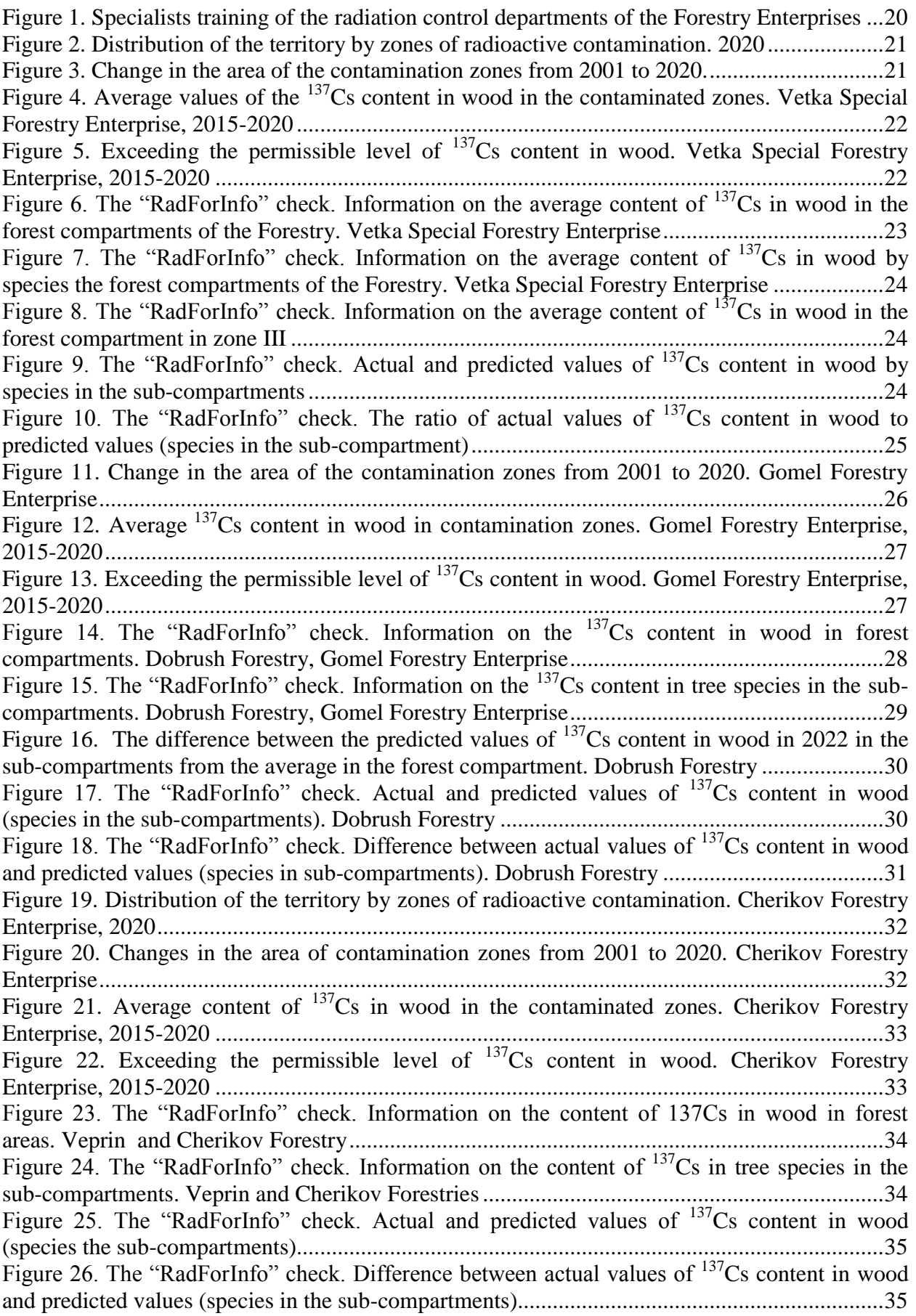

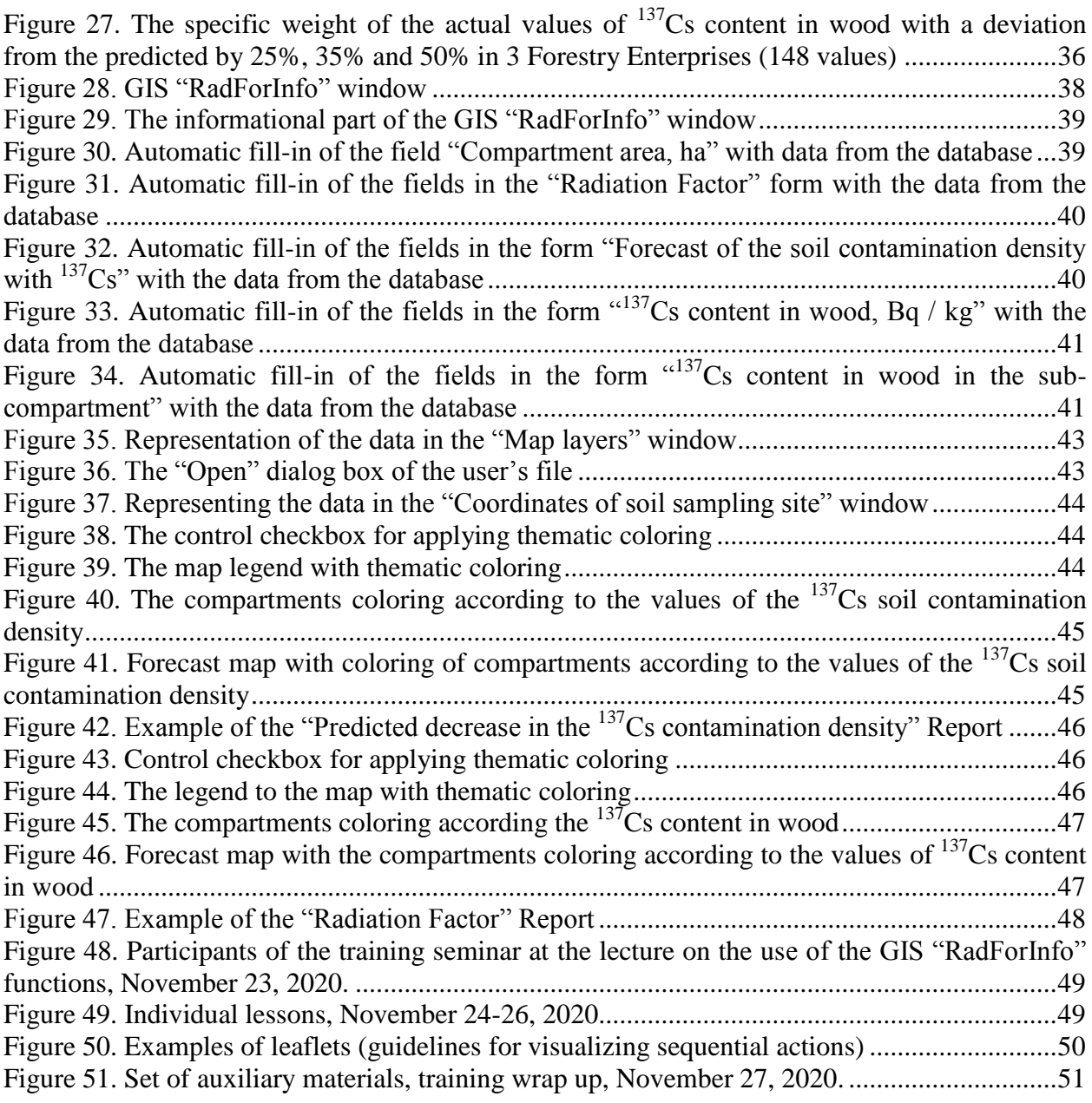

# <span id="page-3-0"></span>**List of tables**

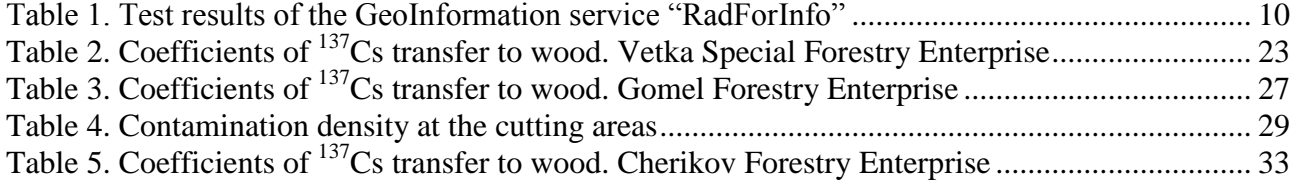

# <span id="page-4-0"></span>**Abbreviations**

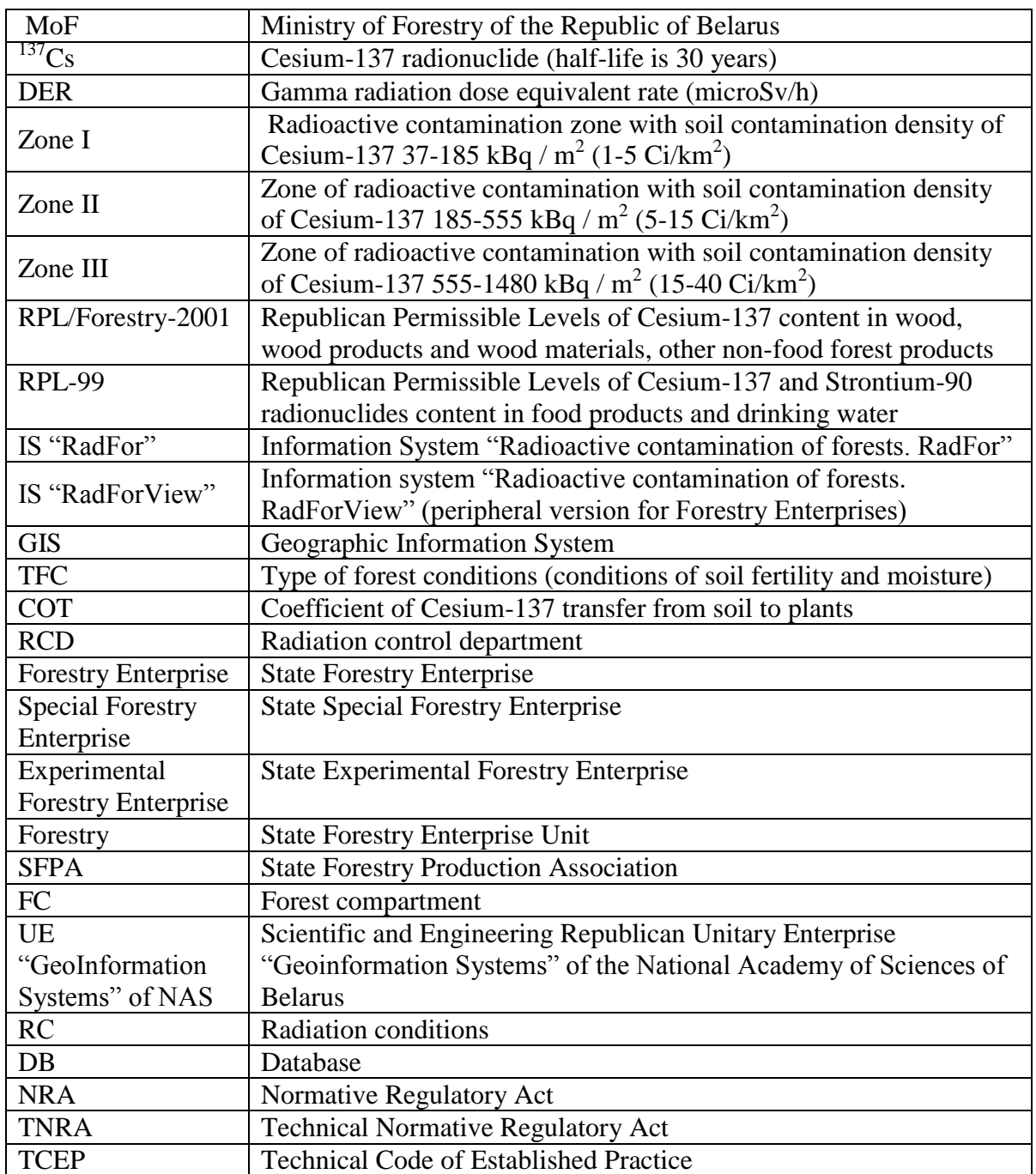

## <span id="page-5-0"></span>**Executive Summary**

1. The subject of the study is forest fund areas contaminated due to the Chernobyl disaster, a support information system for taking a decision on forest management based on the compliance with radiation safety standards. As of October 10, 2020, the forest fund area of the Ministry of Forestry of the Republic of Belarus (hereinafter referred to as the MoF) in zones of radioactive contamination is 1274.5 thousand hectares or 15.09% of the total forest area.

2. The aim of the work is to implement the GeoInformation service "RadForInfo" into work of Forestry Enterprises with the forest fund territories in the radioactive contamination zones. This module was created to ensure the convenience and efficiency of decision-making process on forest management (forest felling) in zones of radioactive contamination, primarily with a high density of <sup>137</sup>Cs soil contamination (hereinafter referred to as the soil contamination density) from 15 to 40 Ci /  $km^2$  (zone III).

3. The capabilities of the "RadForInfo" module are directly related to the volume of indicators on the radiation conditions in forests, which are contained in the databases of the IS "RadFor". Window "RadForInfo" opens when you select the GIS "RadForInfo" item in the "Base" menu. GIS "RadForInfo" has two functional parts. (i) Informational, displaying data from the "Radiation conditions" and "Forest Products" databases and calculated values. (ii) Cartographic, allowing the users to control the display, adjust the map layers, as well as graphically display the current and forecast information on the density of the  $137Cs$  soil contamination and on the <sup>137</sup>Cs content in wood in forest compartments of a given Forestry.

4. The functions of the GeoInformation service "RadForInfo" were tested by the specialists of the "Bellesozashchita" Enterprise in close contact with the developers. The necessary corrections and adjustments were promptly made. The installation discs with a new map service, MapX software and explanations for their installation in the radiation control departments of Forestry Enterprises were prepared to conduct a pilot check of "RadForInfo".

5. In October 2020, a pilot check was carried out in three organizations Vetka Special Forestry Enterprise, Gomel Forestry Enterprise, and Cherikov Forestry Enterprise. The GeoInformation service "RadForInfo" was installed, the personnel of the radiation control departments (hereinafter referred to as RCD) were trained, the performance of functions was jointly checked, and the task of self-checking the functions of the new service was set.

6. Pilot check of the GIS "RadForInfo" as a whole and its components separately showed positive results and confirmed the compliance of the developed functions with the requirements formed in terms of reference. Possible options for the interpretation of the predicted values are considered and the factors influencing the calculation results are determined. The determining factors are the accuracy and relevance of data on the results of radioactive contamination control. The RDC specialists discussed the issues of the practical application of the web service, noted the clarity and complexity of the information presentation, which makes it possible to assess quickly the possibility and necessity of carrying out work on the clarification of the radiation conditions, radiation survey and demarcation of cutting areas.

7. A brochure "User Guide for RadForInfo GeoInformation service" has been developed and produced. For the convenience and ease of functions use by specialists of Forestry Enterprises the auxiliary visual materials have been prepared.

8. Training seminars were held for specialists responsible for radioactive contamination control, forest management in the Gomel and Mogilev SFPAs. Radiological engineers and technicians from 18 "contaminated" Forestry Enterprises, including from the territory in the III contamination zone, attended the seminars. Installation discs with loaded maps and "RadForInfo" cartographic service were prepared for each Forestry Enterprise. The presentation and visual training materials were created and provided to the Forestry Enterprises. The support of the information module "RadForInfo" will be carried out by the specialists of the Enterprise "Bellesozashchita" and UE "Geoinformation Systems" of NAS within 2 years after installation in all Forestry Enterprises with the territories of radioactive contamination.

9. Information about the main work stages on the creation of the GeoInformation service "RadForInfo" such as conducting a pilot check in the Forestry Enterprises and training specialists of radiation control departments on the use of new functions, was regularly posted on the website of the "Bellesozashchita" Enterprise and in the Belarusian Forestry Newspaper (articles issued on August 28, November 11, and December 9, 2020).

## <span id="page-6-0"></span>**1. Introduction**

1. When conducting forestry in the territories of radioactive contamination, information on the radiation conditions which is stored in a systematic form in the databases of the Information System "Radioactive contamination of forests. RadFor". The functions of the IS "RadFor" allow to receive documents with the results of radiation monitoring in the form of acts, statements, as well as Forestry maps. One radiation indicator is visualized on the maps viz assignment of a forest compartment to a zone of radioactive contamination.

2. During the research period, a significant amount of data on the  $137Cs$  content in wood has been accumulated, algorithms for calculating forecast levels have been elaborated that use the laws of radioactive decay (the half-life of  $137$ Cs is 30 years), as well as statistically reliable data on the intensity of transition of  $137Cs$  from soil to wood for the main forest-forming species in various forest conditions.

3. As  $^{137}Cs$  decays, the soil contamination density and the area of forests in the contamination zones decrease. The same is observed for zone III (15–40 Ci /  $km<sup>2</sup>$ ) where for 20 years after the Chernobyl accident forest use was significantly limited – there were no felling and no forestry activities.

4. By 2020, the forest area in the zone III is 101.2 thousand ha, of which 10.12 thousand ha with ripe forest stands with a timber stock of 2 793.4 thousand cubic meters. According to preliminary estimates, up to 60% of ripe wood will meet the requirements of hygienic standards  $(RPL/ForestY-2001)$  – the content of <sup>137</sup>Cs will not exceed the permissible level (normatively "clean" wood).

5. For a prompt decision on forest use in areas with a high density of soil contamination (zone III) and cutting of ripe stands with normatively "clean" wood, it is necessary to use all radiation and forestry indicators in the complex with the possibility of their reflection on the maps for comparative analysis between forest compartments, sub-compartments and set of cutting areas.

6. Therefore, the problem of obtaining up-to-date information on safe forest management in "contaminated" areas, including the possibility of cutting in ripe stands and obtaining normatively "clean" wood in forest compartments in zone III, is currently relevant.

7. The problem of expanding forest use in areas with a soil contamination density of 15-40  $Ci / km<sup>2</sup>$ , a gradual return to traditional forestry methods, is significant for the Belarusian forest industry in terms of rehabilitation and restoration of forest infrastructure, forest health and, in general, improvement of the ecological situation.

8. To ensure the availability and convenience of obtaining information when making decisions on forest management, forest use in zones of radioactive contamination, as well as their planning for the long term, the extension of the IS "RadFor" function, and developing of the GeoInformation service "RadForInfo" are proposed. The capabilities of the "RadForInfo" service are directly related to the scope of indicators on the radiation conditions in forests that are contained in the IS "RadFor" databases. The use of "RadForInfo" will make it possible to simultaneously have all the radiation indicators for the forest compartment, both for the current period and in the future (on a given date), and to receive this information quickly using a map of the Forestry Enterprises.

9. The implementation of the measures proposed by the project meets the main goal and priorities of sustainable forestry, aimed at the rational use of forests in the territories of radioactive contamination.

### <span id="page-7-0"></span>**2. Conducting a pilot check of the information service "RadForInfo"**

10. The first stage of work included the development of the GeoInformation service "RadForInfo". A combined interactive map of each Forestry Enterprise was created with the connection to forest compartments and sub-compartments, the "RadForInfo" functions were developed to obtain information on the indicators of the radiation conditions at the present time and in the forecast for a given date on the basis of an interactive map, digital maps of Forestries with coloring of forest compartments by  $^{137}Cs$  soil contamination density and  $^{137}Cs$  content in wood. At the second stage, testing the developed service "RadForInfo" by "Bellesozaschita" specialists and pilot check in three Forestry Enterprises were carried out.

## <span id="page-7-1"></span>**2.1. Testing of the functions of the GIS "RadForInfo"**

11. Testing of the GeoInformation service "RadForInfo" was carried out by the specialists of the "Bellesozashchita" Enterprise in close contact with the developers of the UE "Geoinformation Systems" of NAS. In the process of testing, a number of proposals were made to improve the work of the GIS "RadForInfo". The system was supplemented with new functions, command buttons of the control panel, and algorithms for obtaining calculated values.

12. Successively, as new functions of the GIS "RadForInfo" appeared, work was carried out to test them (testing of functions on the Forestries example of the Forestry Enterprises). Since the map is the basis for the visualization of the information presented, special attention was paid to the functions of loading and setting the layers of digital maps to a topographic base.

13. Testing of GIS "RadForInfo" was carried out in four directions:

- Operation of the functions of the toolbar and command buttons (table 1, part  $I -$ "Command buttons and tools");
- Setting up map layers, forming thematic interactive maps of the Forestry Enterprises at the current moment and in the forecast for a given year (table 1, part  $II$  – "Interactive map").
- Information exchange and formation of the "Maps" system catalog to ensure the use of the web-based mapping service in the "RadForView" IS. Data export function (table 1, part III – "Information exchange").
- Checking the operation of calculation algorithms in the "Radiation factor" window.

14. Testing of all functions was carried out with each update of the executable (exe) files of the RadFor and RadForView programs, which ensure the operation of the GeoInformation service "RadForInfo" and the information system as a whole. Therefore, in addition to all the functions of "RadForInfo", the functions of information exchange between the peripheral versions of the IS and the host computer were tested.

15. While testing it is found that all the interconnections of the databases of the IS "RadFor" and maps, tools for viewing the map, an interface window with information on the indicators of the radiation conditions in each forest compartment, including forecast indicators, are stable. The function of visualization on the map of radioactive contamination levels changing over time (actual results of radiation survey and expected, predicted values) has been implemented.

16. GeoInformation service "RadForInfo" includes two main parts such as the combined interactive map and the interface module "Radiation factor", each of which performs certain functions and, in general, provides the necessary information at the user's request. The table shows (i) the content and main functions of "RadForInfo", (ii) the results of testing, (iii) the

results of checking the correspondence between the real behavior of the service and the tasks formed during the development of the project.

<span id="page-9-0"></span>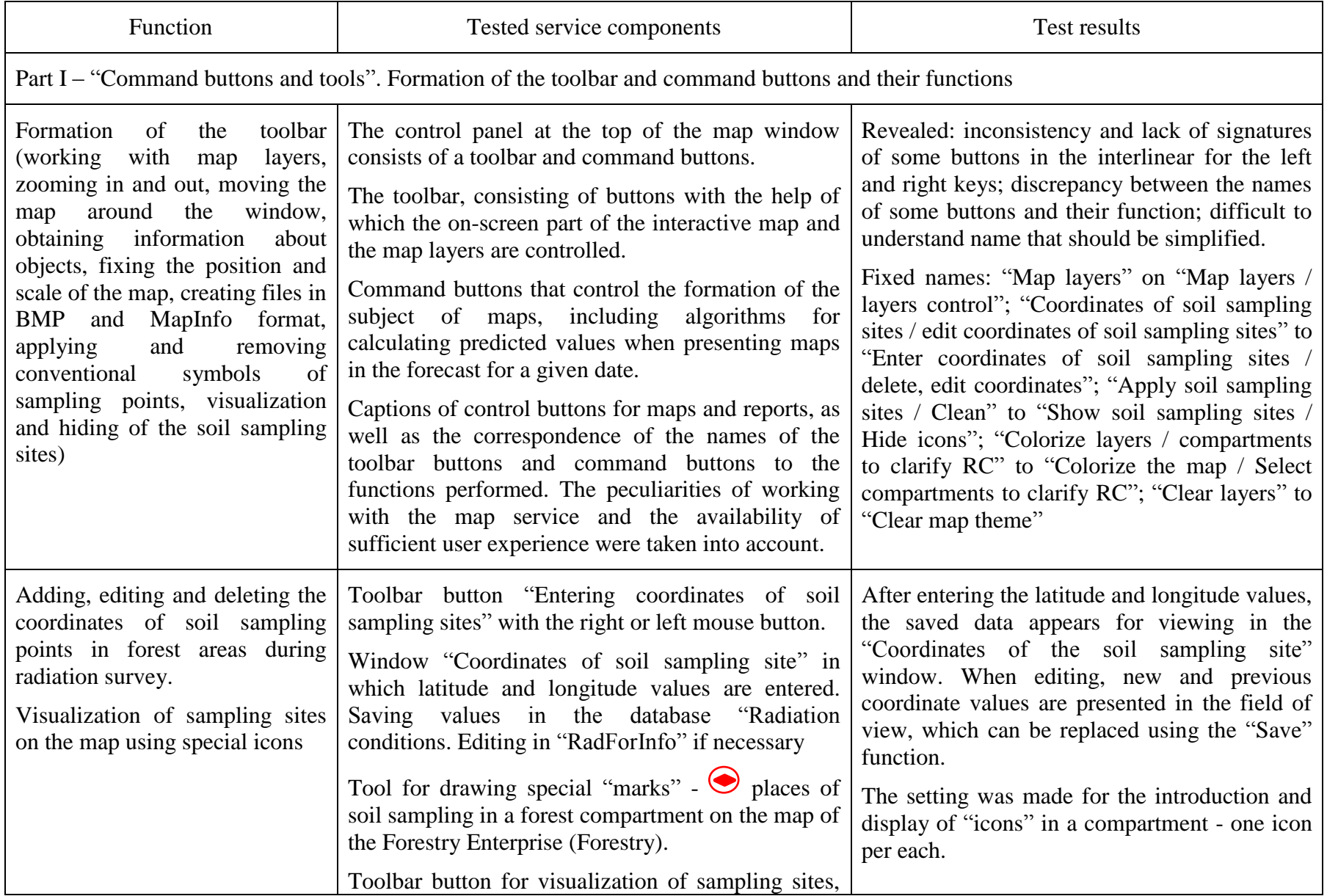

## Table 1. Test results of the GeoInformation service "RadForInfo"

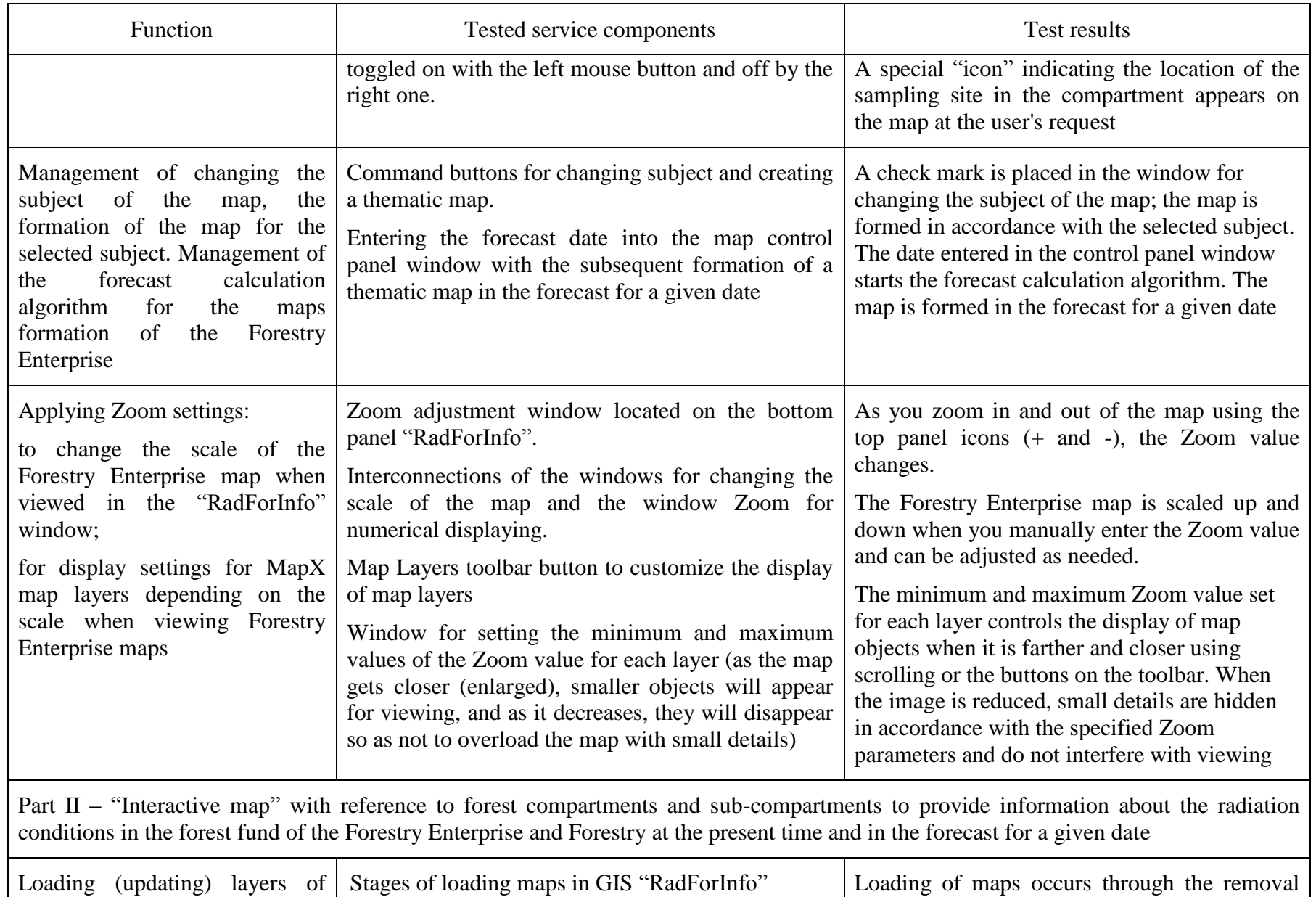

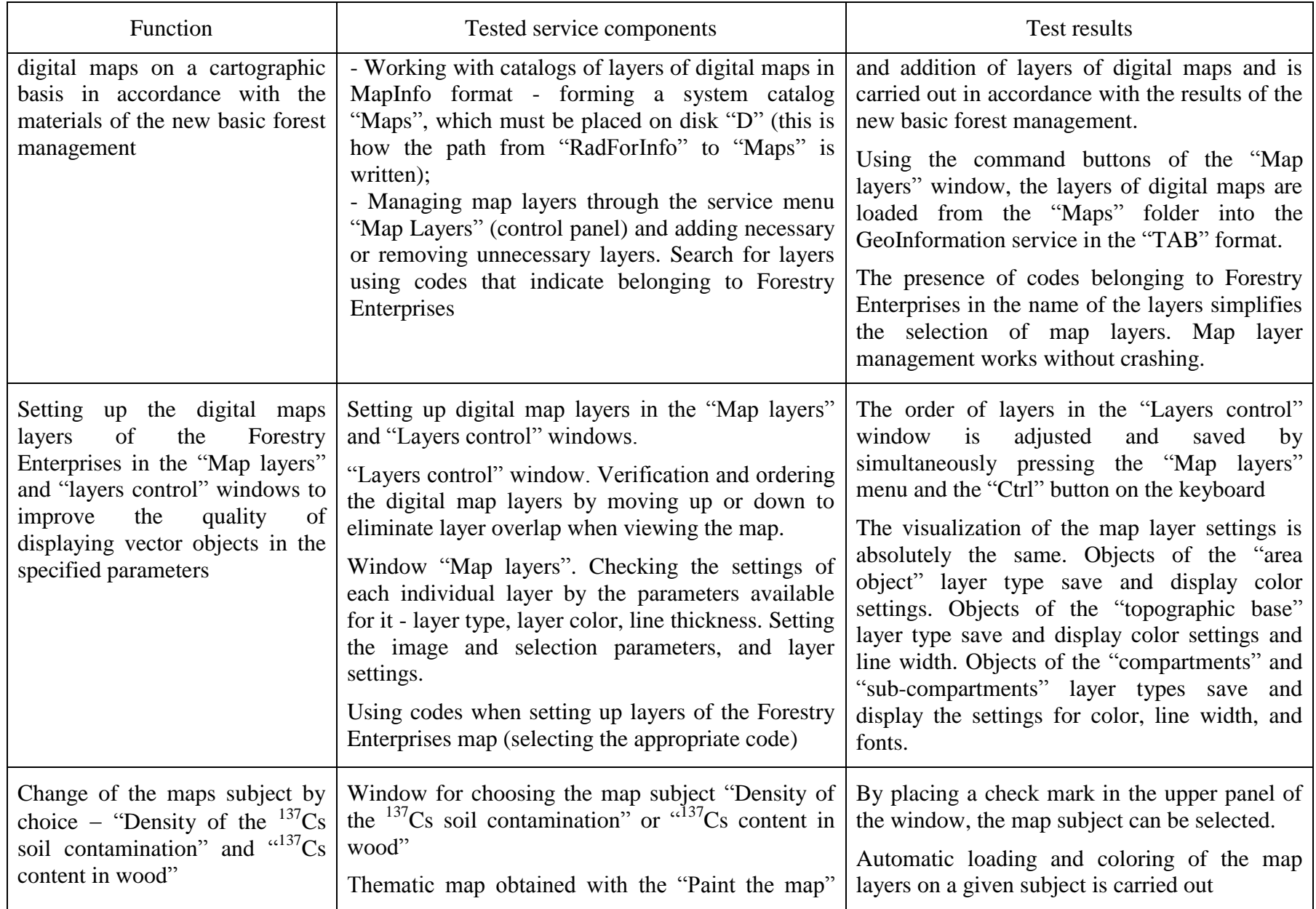

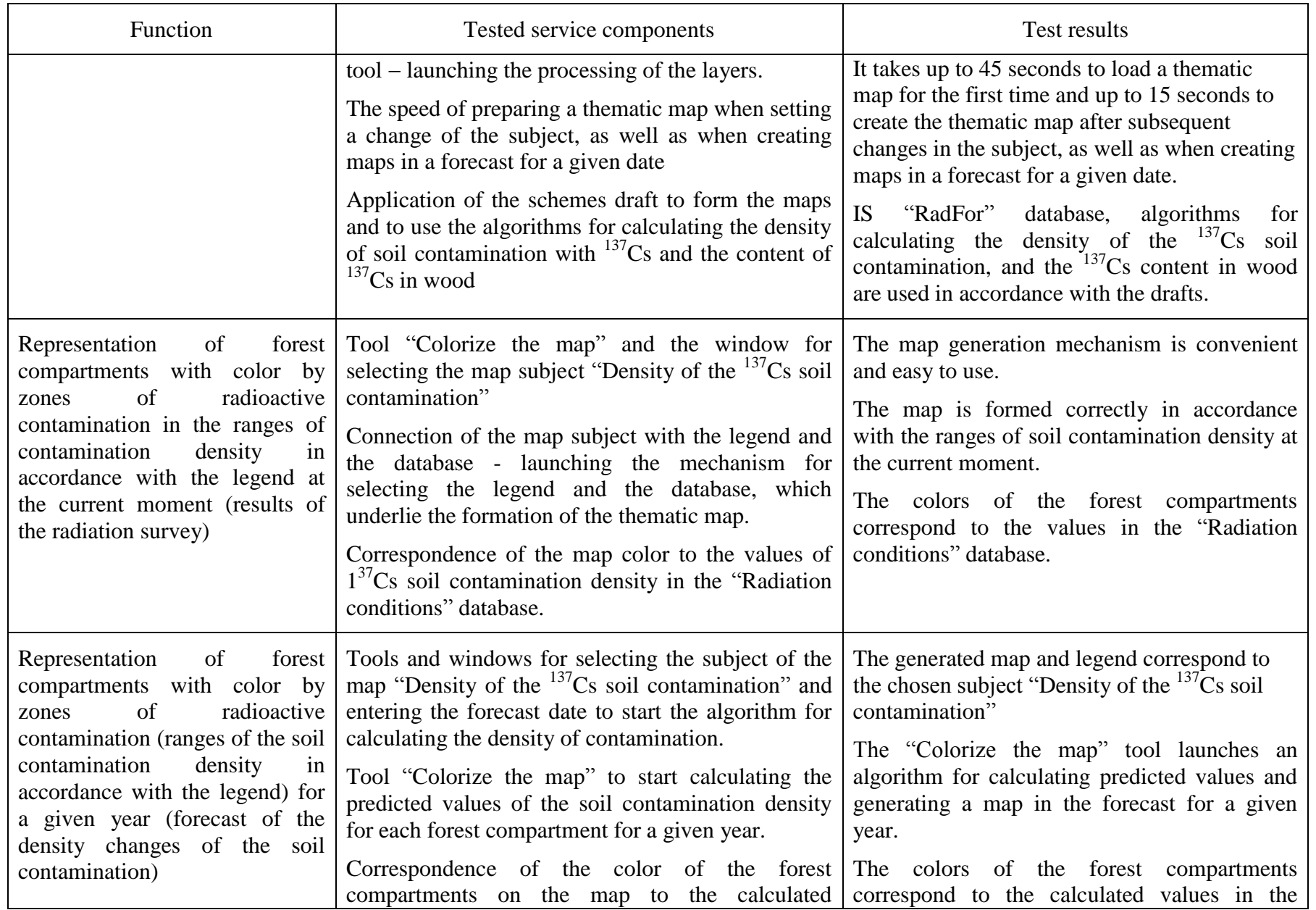

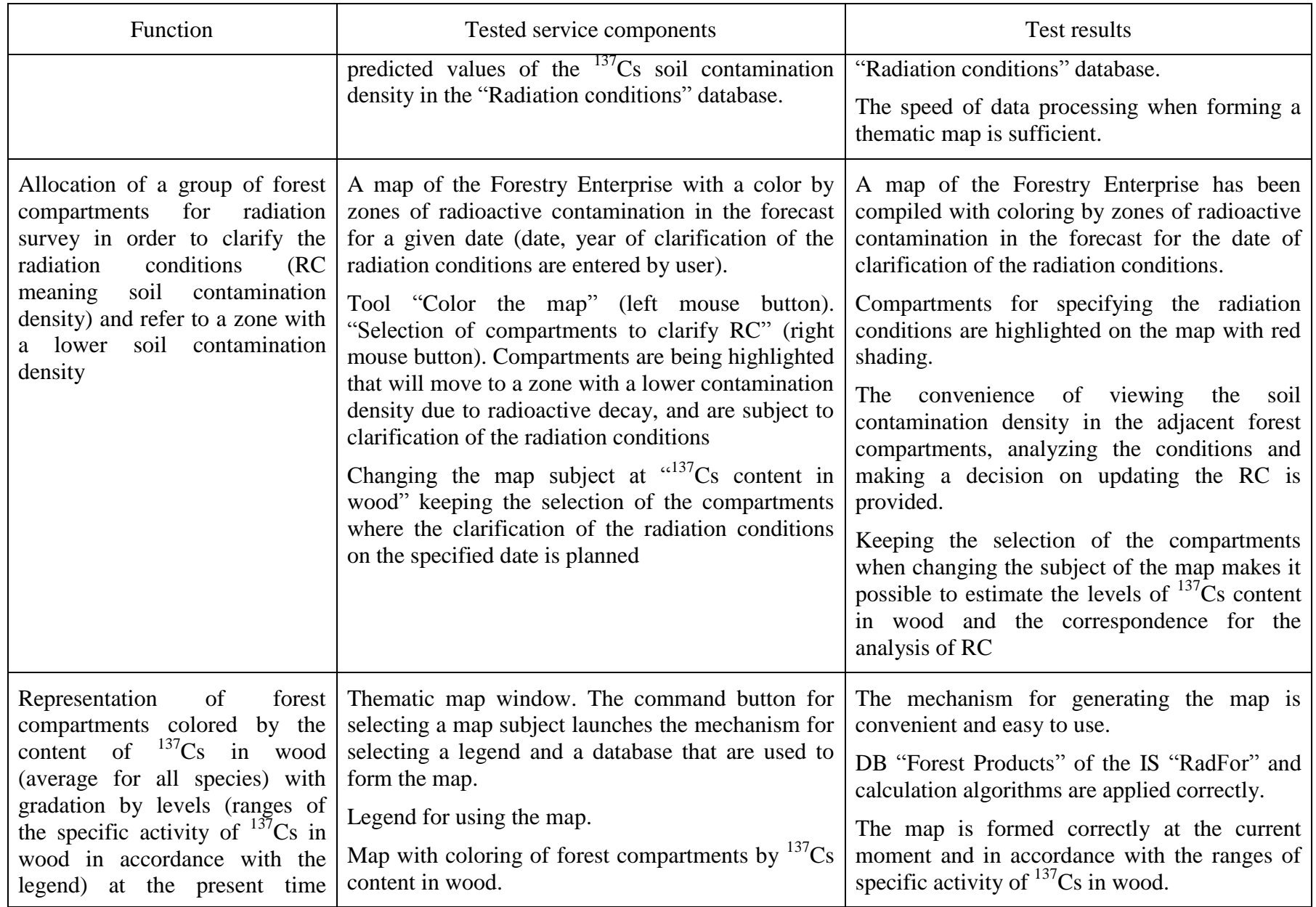

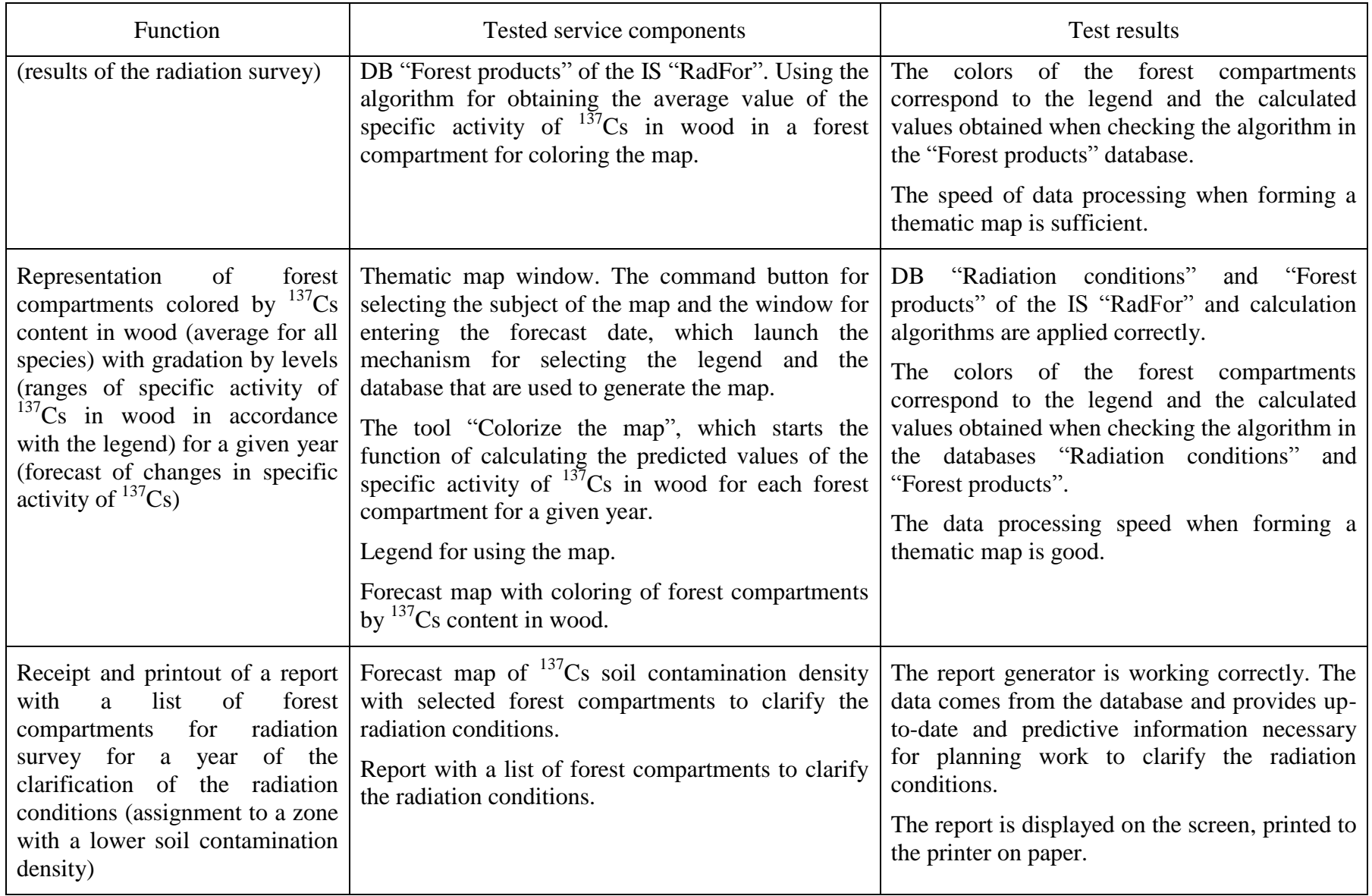

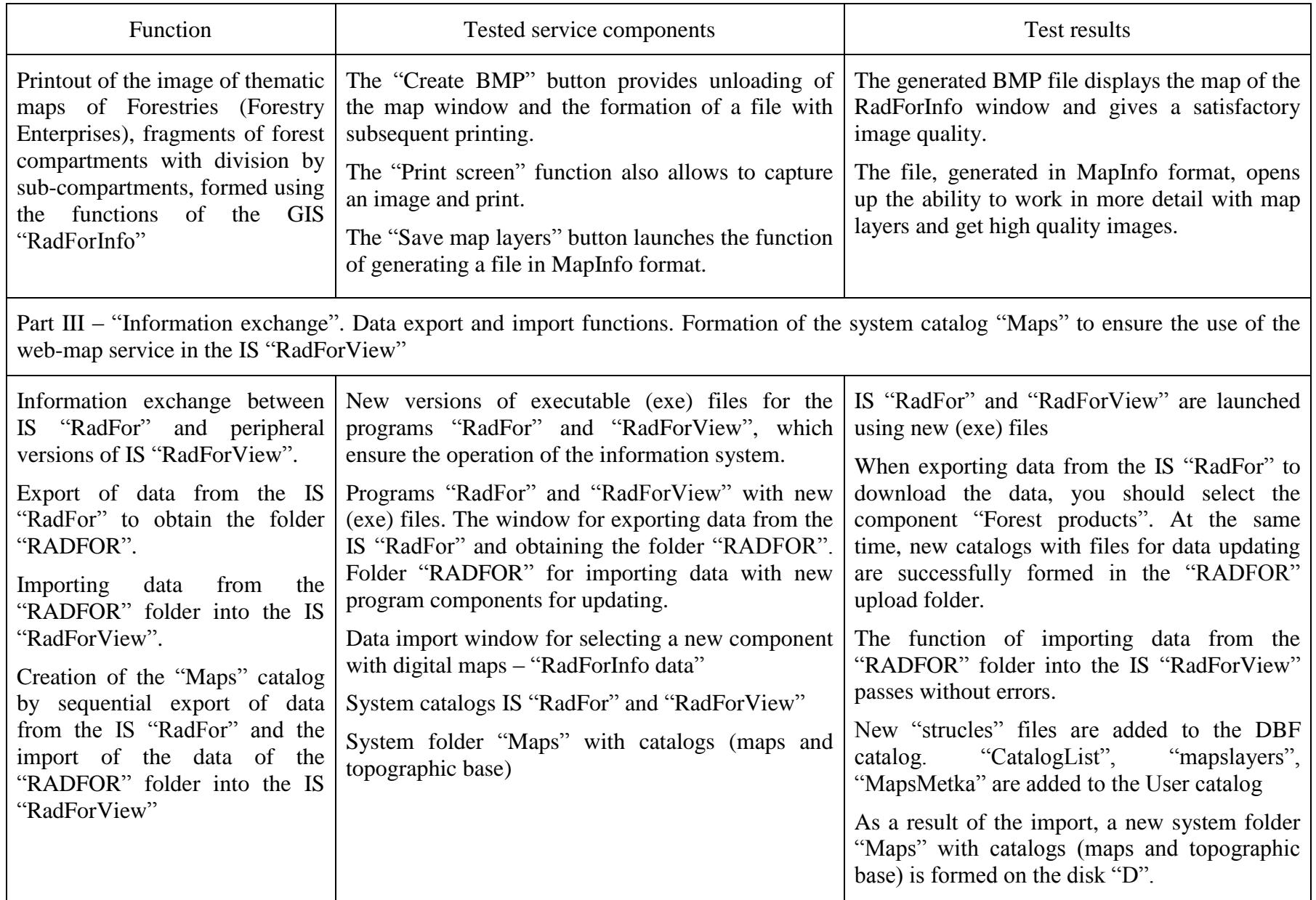

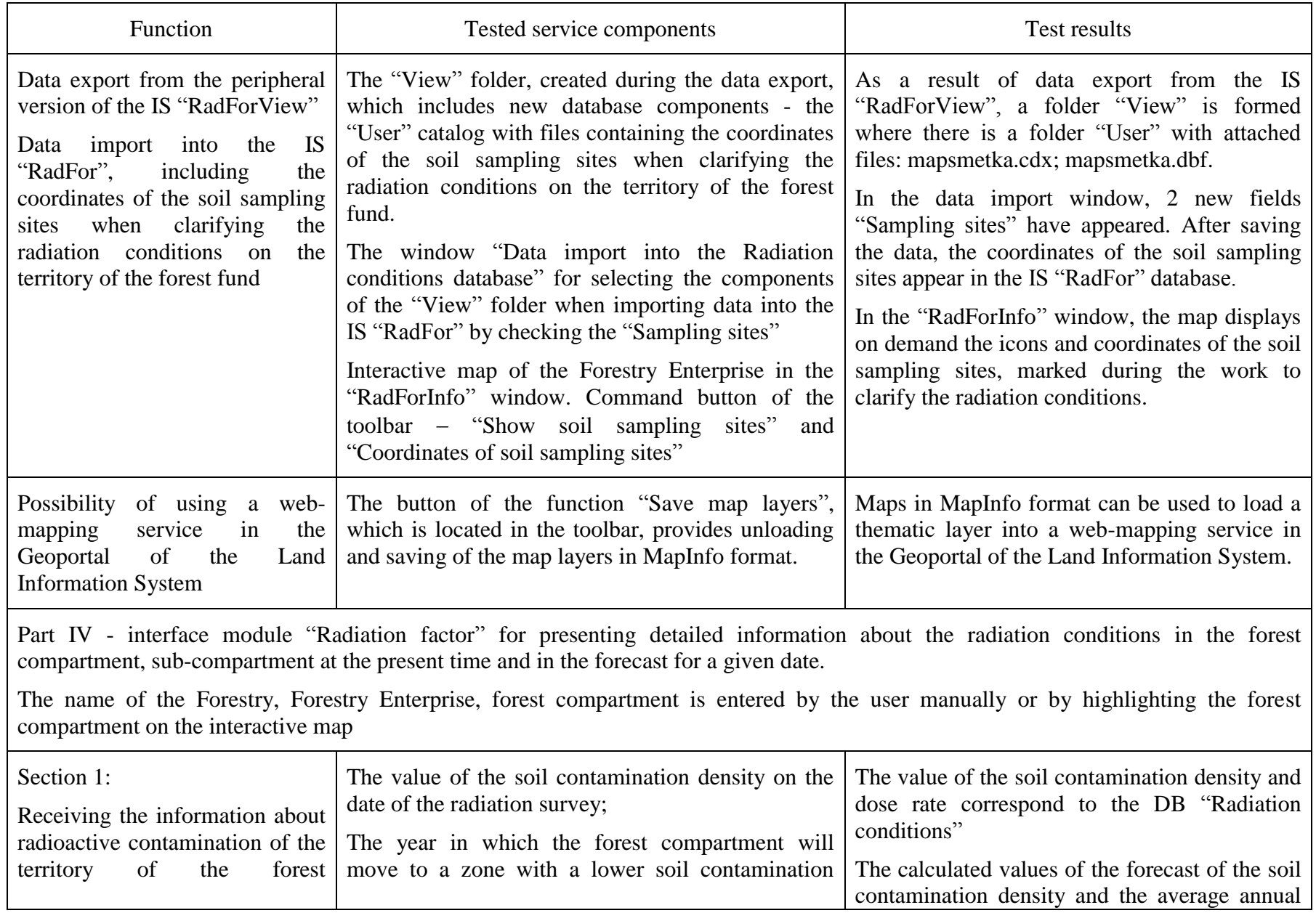

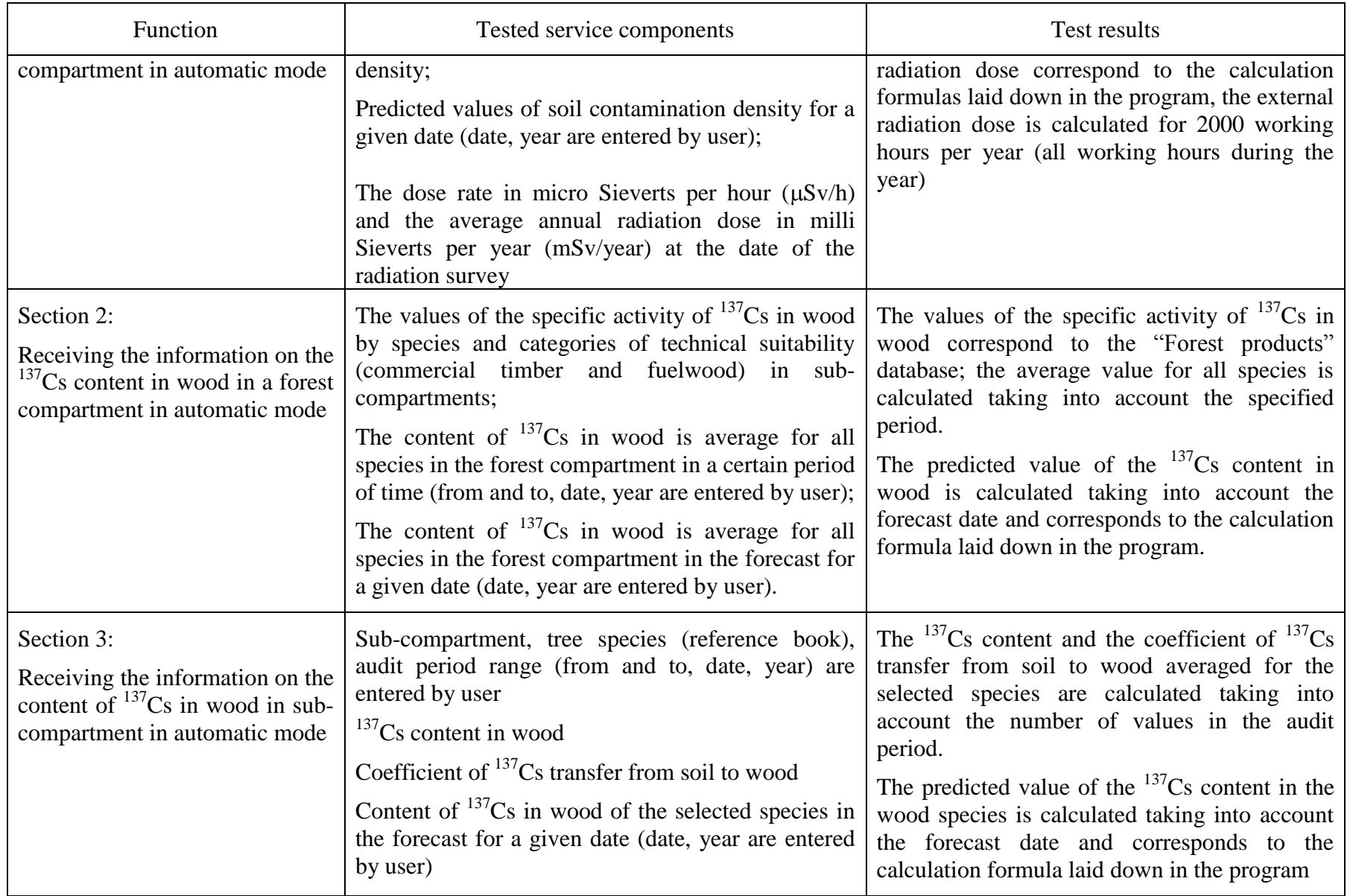

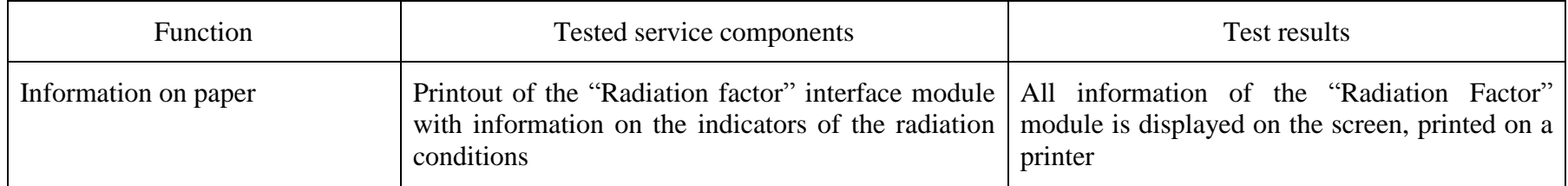

17. Based on the results of testing the GIS "RadForInfo", the necessary corrections and adjustments, both functional and editorial, were promptly made. Functional corrections are (i) the reflection of the number of the compartments, (ii) highlighting and preserving the shading of the selected compartments when changing subjects, (iii) the unity of information on the screen and in printed form, (iv) printing out the "Radiation factor" window. Editorial corrections are the names of function buttons and units of measurement.

18. To configure and successfully operate the "RadForInfo" service, the necessary technical characteristics of personal computers (PCs) and the availability of the office programs were determined. To view the maps, the "MapX" program must be installed on the PC. For its installation on the PCs of the Forestry Enterprises, boot disks and a description (memo) for installing "MapX" are prepared.

19. To conduct a pilot check of "RadForInfo" in Forestry Enterprises, the installation discs with a new map service, MapX program and explanations for their installation on a PC in the radiation control departments, and auxiliary tables for checking functions were prepared.

20. On October 6-8, 2020, specialists of the department of the forest radiation monitoring of the "Bellesozashchita" Enterprise carried out a pilot check of the GeoInformation service "RadForInfo" in the Gomel Forestry Enterprise and the Vetka Special Forestry Enterprise of the Gomel SFPA. On October 13-15, 2020, it was done in the Cherikov Forestry Enterprise of the Mogilev SFPA. The GIS "RadForInfo" was installed in the radiation control departments of the Forestry Enterprises. Training of employees was carried out and the performance of the functions of a new GeoInformation module was checked directly for the Forestries of the Forestry Enterprises.

<span id="page-19-1"></span>Figure 1. Specialists training of the radiation control

departments of the Forestry Enterprises

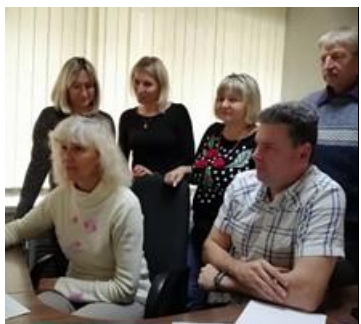

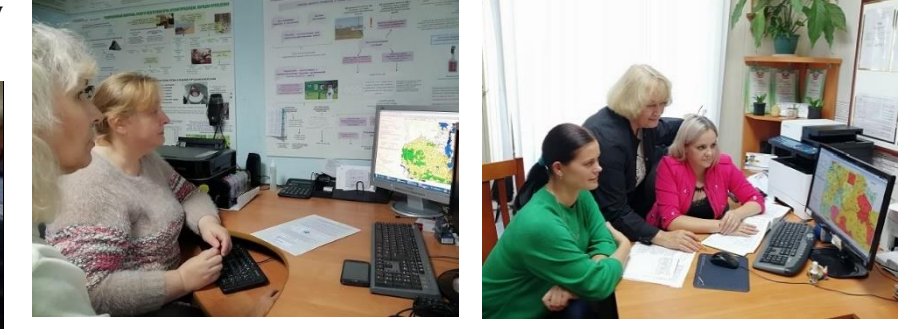

21. To check and compare the indicators of the radiation conditions in the windows of the interface module "Radiation factor" and in the databases of the IS "RadForView" the auxiliary tables have been prepared for independent work and the acquisition of skills in working with the GIS "RadForInfo". Auxiliary tables included three blocks of the checked parameters: (i) the soil contamination density in forest compartments at present and in the forecast, (ii) the year of transition to the zone with a lower soil contamination density, (iii) the average content of  $^{137}Cs$  in wood in a forest compartment in a certain period and forecast for a given date, (iv) the  $^{137}Cs$ content in wood of the selected species as of the date of the radiation survey (within the audit period), (v) the transition coefficient, (vi) the  $137$ Cs content in wood of the selected species in the forecast for the given date.

# <span id="page-19-0"></span>**2.2. Vetka Special Forestry Enterprise, pilot check**

22. Vetka State Special Forestry Enterprise takes the first position in terms of the severity of radioactive contamination out of 44 Forestry Enterprises of the Ministry of Forestry with forest fund territories assigned to contamination zones. The forest fund of the Vetka Special Forestry Enterprise has a total area of 102.9 thousand hectares. The area of 14.88 thousand hectares or 14.5% is assigned to zone I (from 1 to 5 Ci / km<sup>2</sup>). The area of 58.95 thousand hectares (57.2%) is assigned to zone II (from 5 to 15 Ci / km<sup>2</sup>). The area of 29.1 thousand hectares (28.3%) is assigned to zone III (from 15 to 40 Ci  $/\text{km}^2$ ) (Fig. 2).

<span id="page-20-0"></span>Figure 2. Distribution of the territory by zones of radioactive contamination. 2020

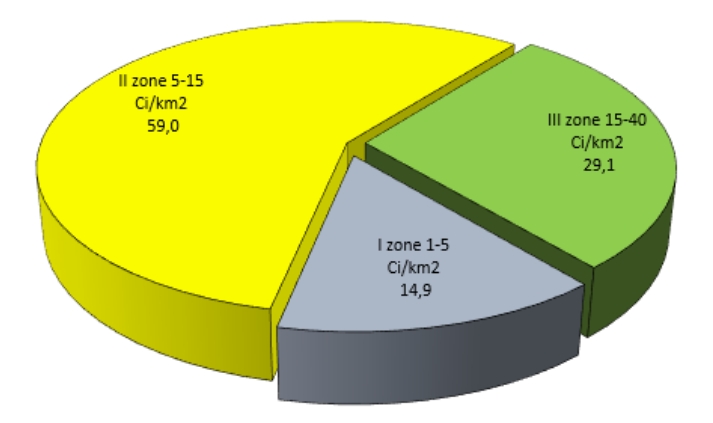

The source: IS "RadFor"

23. The distribution of forest fund territories by the degree of radioactive contamination changes over time. During the period from 2001 to 2020, the area of the I zone increased by 2.4 times and the II zone  $-$  by 1.9 times, the area in zone III decreased by 40% and is absent in zone IV (40 Ci /  $km^2$  and more) (Fig. 3). The assignment of the territory to the zones of radioactive contamination is carried out based on the results of a radiation survey, radiometric measurements, and determination of the average, minimum and maximum value, of the soil contamination density with  $137$ Cs in the forest compartment.

<span id="page-20-1"></span>Figure 3. Change in the area of the contamination zones from 2001 to 2020.

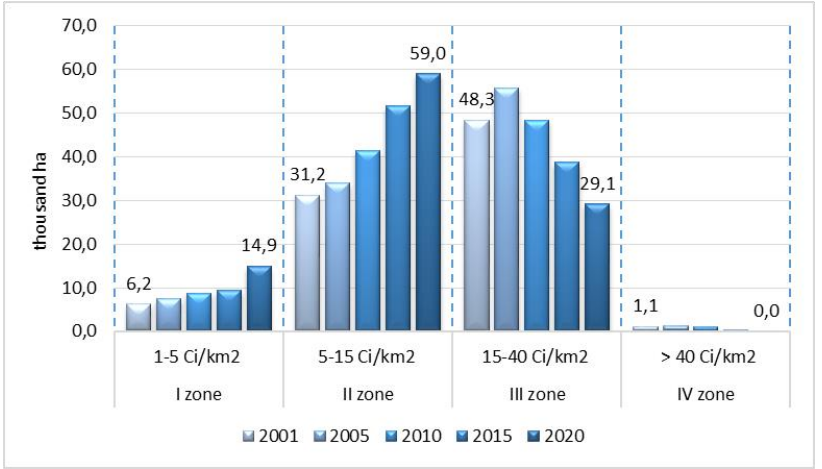

The source: IS "RadFor"

When calculating the predicted levels of  $^{137}Cs$  in wood in the GIS "RadForInfo" the average value of the soil contamination density in the forest compartment is used.

24. Due to the significant proportion of the forests in zones II and III, the average levels of <sup>137</sup>Cs in wood are quite high – over 700 Bq / kg in zone III and up to 600 Bq / kg in zone II. With such a content of  $137$ Cs in wood, its use is limited. For example, for the construction of walls of residential buildings or as fuel (fuelwood, wood for the manufacture of chips, fuel pellets) wood with a permissible level of 740 Bq / kg can be used. Figure 4 shows the average levels of  $137Cs$  in wood, found during the radiation survey of cutting areas in 2015-2020 in various contaminated zones.

<span id="page-21-0"></span>Figure 4. Average values of the  $137$ Cs content in wood in the contaminated zones. Vetka Special Forestry Enterprise, 2015-2020

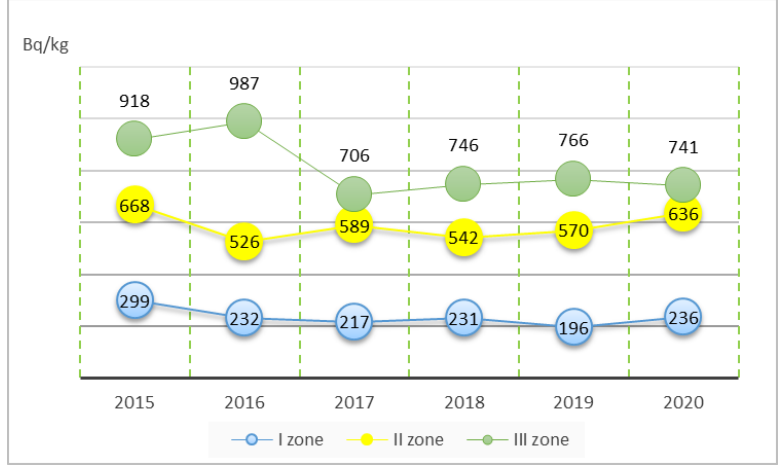

The source: IS "RadFor"

The specific weight of the controlled wood samples exceeding the permissible levels of  $^{137}Cs$ , taking into account the direction of the harvested wood usage, reaches 40% for fuelwood, and up to 7% for commercial timber (Fig. 5).

<span id="page-21-1"></span>Figure 5. Exceeding the permissible level of <sup>137</sup>Cs content in wood. Vetka Special Forestry Enterprise, 2015-2020

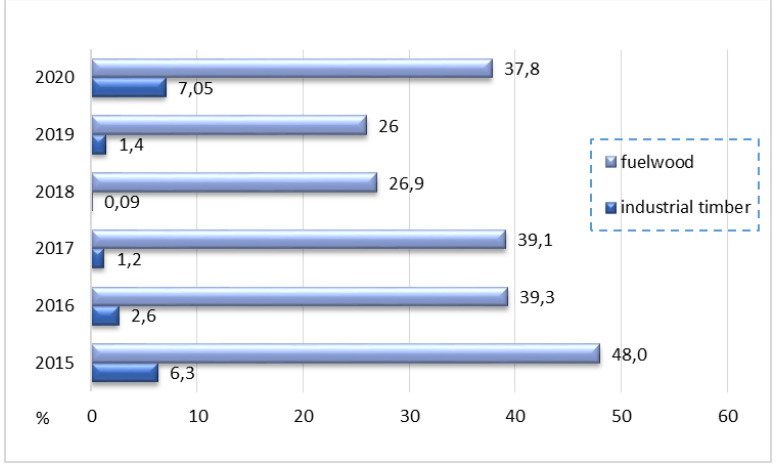

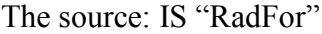

25. On average, on the territory of the forest fund of the Special Forestry Enterprise, tree species can be arranged as the accumulation of <sup>137</sup>Cs increases in the following row: birch  $\rightarrow$ pine  $\rightarrow$  aspen  $\rightarrow$  oak  $\rightarrow$  alder  $\rightarrow$  spruce. At the same time, on the territory of each Forestry, this distribution will have its own form, since in this case the peculiarities of the growing conditions are taken into account. The estimation of the degree of  $137Cs$  wood contamination of various species is carried out according to the value of the transfer coefficient calculated as the ratio of the specific activity of  $137$ Cs in wood to the surface activity of  $137$ Cs in the soil at the place of its examination and sampling. Table 2 shows the average values of the coefficients of the  $137Cs$ transfer from soil to wood of the main forest-forming species in the territories of the forest fund of four Forestry of the Vetka Special Forestry Enterprise.

| Forestry name | Pine | <b>Birch</b> | Spruce | Aspen | Alder | Oak  | All<br>species |
|---------------|------|--------------|--------|-------|-------|------|----------------|
| Veliko-Nemkov | 1.49 | 1.31         | 1.72   | 1.59  | 1.67  | 2.32 | 1.48           |
| Vetka         | 1.53 | 1.35         | 1.91   | 1.39  | 1.79  | 1.38 | 1.51           |
| Svetilovichi  | 1.33 | 1.08         | 1.49   | 1.23  | 1.34  | 1.34 | 1.26           |
| Stolbun       | .53  | 1.08         |        | 2.02  | 1.54  | 1.25 | 1.53           |

<span id="page-22-1"></span>Table 2. Coefficients of <sup>137</sup>Cs transfer to wood. Vetka Special Forestry Enterprise

The transfer coefficients are used at a preliminary stage (prior to the radiation survey in order to demark the cutting areas to felling) to determine the possibility of harvesting the normatively "clean" wood.

26. The radiation control department (RCD) is organized and operates in the Special Forestry Enterprise. Its specialists have been using the IS "RadForView" (peripheral version of the IS "RadFor") in their work since 2009 for the last 11 years. A GeoInformation service "RadForInfo" was installed in the RCD. A pilot check of the service functions, the presentation of all embedded parameters on the map and the interface window "Radiation factor" was conducted. A random check of the reliability of indicators of the radiation conditions in the forest compartment, sub-compartment was carried out. In total, in 4 Forestries the 26 forest compartments and 36 sub-compartments were checked in the range of the soil contamination density from 2.1 to 23.2  $Ci / km<sup>2</sup>$ .

27. During the check, no deviations were found between the indicators of the radiation conditions in the "Radiation factor" interface window and the samples from the "Radiation conditions" and "Forest products" databases for the corresponding forest compartments of the Forestries. Comparison of actual for a certain period and predicted levels of  $137$ Cs content in wood showed a stable decrease in wood contamination with the radionuclide over time (Fig. 6).

<span id="page-22-0"></span>Figure 6. The "RadForInfo" check. Information on the average content of <sup>137</sup>Cs in wood in the forest compartments of the Forestry. Vetka Special Forestry Enterprise

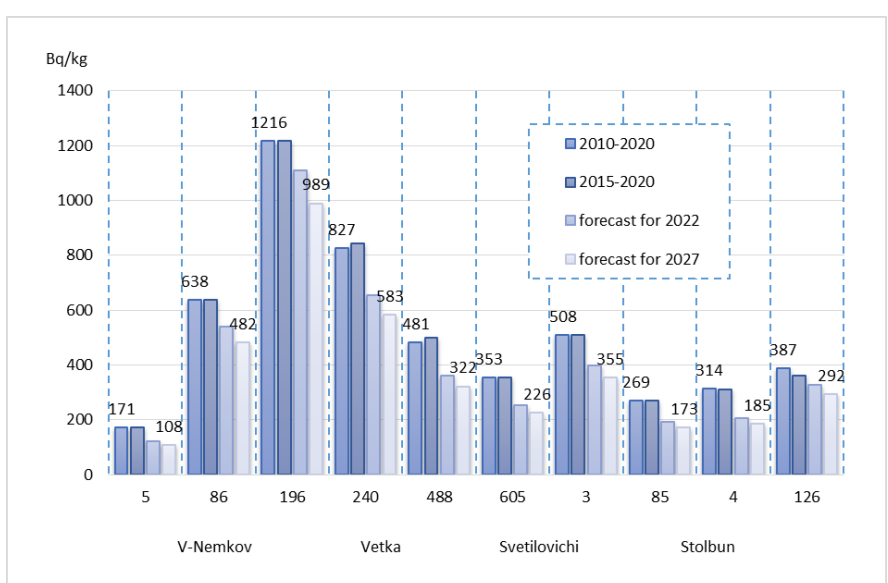

The source: IS "RadFor" and GIS "RadForInfo"

The matching of the 137Cs content values in the wood of each species in the sub-compartments presented in the GIS "RadForInfo" and samples from the "RadFor" databases was established.

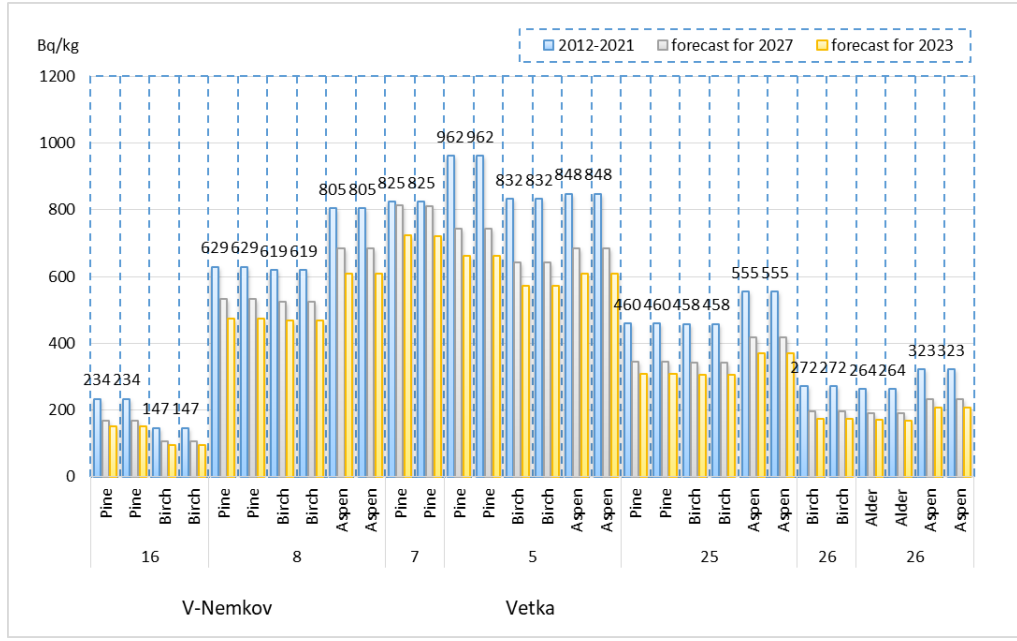

<span id="page-23-0"></span>Figure 7. The "RadForInfo" check. Information on the average content of  $137Cs$  in wood by species the forest compartments of the Forestry. Vetka Special Forestry Enterprise

The source: IS "RadFor" and GIS "RadForInfo"

28. In zone III, a comparison of the actual (as of the date of the survey of the cutting areas) and predicted values of  $137$ Cs content in wood in forest compartments in Forestries showed that in some cases the predicted values are higher than the actual ones by 5-38%.

<span id="page-23-1"></span>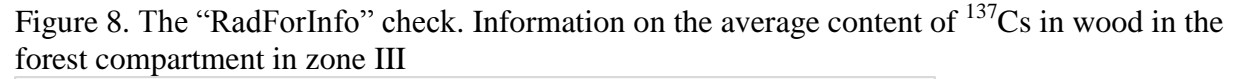

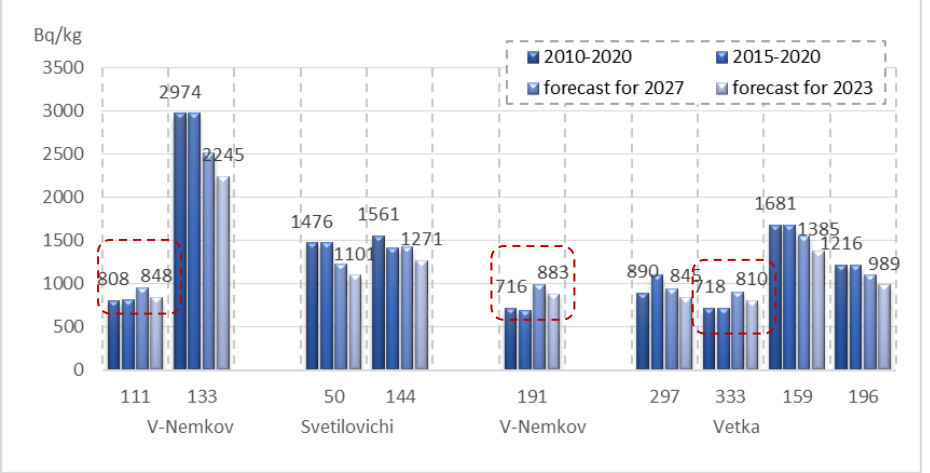

The source: IS "RadFor" and GIS "RadForInfo"

29. Comparison of the results of radiation survey of 15 cutting areas in 9 forest compartments of three Forestries: Veliko-Nemkov, Vetka, Svetilovichi (October 2020) with the values of the predicted <sup>137</sup>Cs content levels in wood, calculated in the GIS "RadForInfo". When comparing the actual and predicted values of the specific activity of  $137Cs$  in wood of various species in the subcompartments, differences were found both upward and downward.

<span id="page-23-2"></span>Figure 9. The "RadForInfo" check. Actual and predicted values of <sup>137</sup>Cs content in wood by species in the sub-compartments

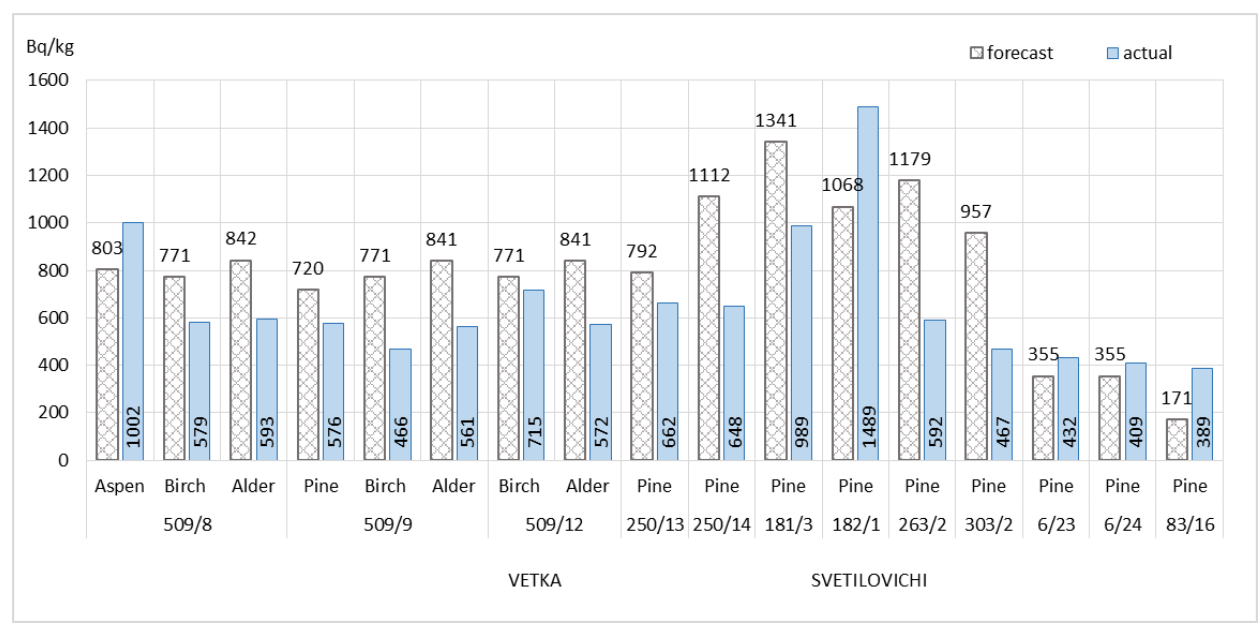

The source: IS "RadFor" and GIS "RadForInfo"

There were no significant differences between the actual values and the predicted ones, calculated based on a different data sample: (i) data from the sub-compartments (2 cases), (ii) forest compartments (20 cases), and (iii) Forestries (3 cases). The standard deviation of the actual and forecast values on the example of the sample made was 40.2% with an average value of 101.2%. The majority (92.7%) of the ratio actual / forecast values are close to 1. Figure 10 shows that the actual values may be higher than the forecast 1.5-2.3 times, while the average difference does not exceed 8%, and the spread from the average is 40%.

<span id="page-24-0"></span>Figure 10. The "RadForInfo" check. The ratio of actual values of  $^{137}Cs$  content in wood to predicted values (species in the sub-compartment)

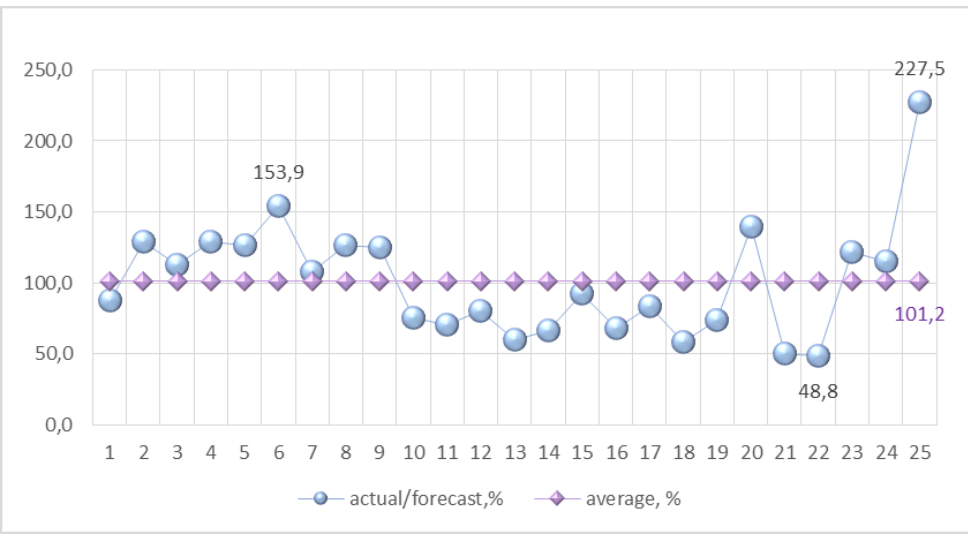

The source: IS "RadFor" and GIS "RadForInfo"

Analysis of actual and predicted average for all species values of the  $137Cs$  specific activity in wood in the forest compartment showed a smaller difference than in the sub-compartments (by 1.5-1.7 times).

30. **Summary.** The pilot check of the GIS "RadForInfo" showed positive results. The RCD specialists successfully mastered the GIS "RadForInfo". The issues of practical application were considered on the spot. Indicators of the radiation conditions on the map and in the "Radiation factor" window of the GIS "RadForInfo", the predicted values of the soil contamination density

are identical to the data in the databases and reports of the IS "RadFor". The calculations of the average and predicted <sup>137</sup>Cs content in wood, the transfer coefficients correspond to the formulas. Comparison of the actual and predicted values of  $^{137}Cs$  content in wood showed their sufficient convergence. The clarity and complexity of the presentation of information make it possible to assess quickly the radiation indicators, the possibility and necessity of carrying out work to clarify the radiation conditions, radiation survey and the demarcation of the cutting areas.

#### <span id="page-25-0"></span>**2.3. Gomel Forestry Enterprise, pilot check**

31. Gomel Forestry Enterprise takes the first position in terms of the severity of radioactive contamination out of 44 Forestry Enterprises of the Ministry of Forestry with forest fund territories assigned to zones. At the same time, the area of the forest fund in the III zone, amounting to 12.27 thousand hectares, is in third place after the Vetka Special Forestry Enterprise and the Krasnopolie Forestry Enterprise. The area assigned to the contamination zones is 42.1 thousand hectares, or 36% of the total area as of November 1, 2020; Figure 13 shows its change by zones over time. Over the past 10 years, the area of zone I has decreased by 1.6 and zone III by 1.47 times, while it has increased in zone II by 1.9 times due to the transfer of part of the forest compartments from zone III due to a decrease in soil contamination density to values of 14.94 Ci /  $km^2$  and less. Almost one-third of the "contaminated" forests of the Forestry Enterprise (29.2%) belong to the III zone (in 2000 - 35.9%).

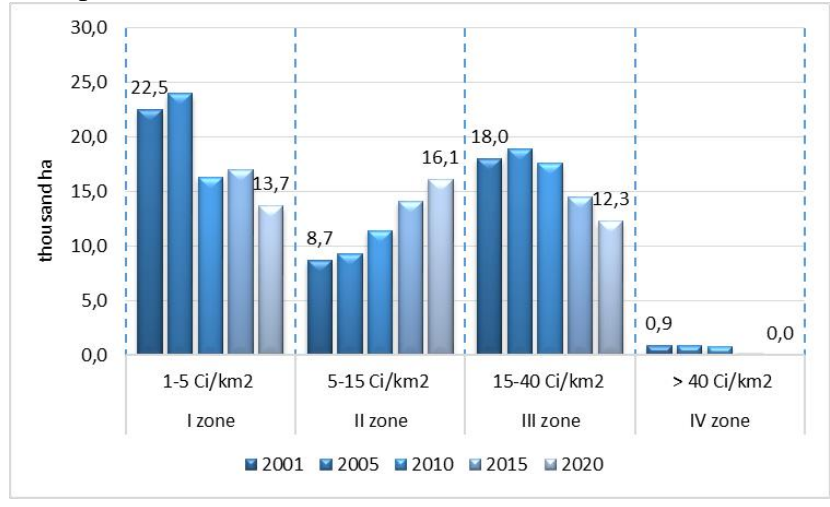

<span id="page-25-1"></span>Figure 11. Change in the area of the contamination zones from 2001 to 2020. Gomel Forestry Enterprise

The source: IS "RadFor"

32. Average  $137$ Cs content in wood in zone III are 600 Bq / kg, in zone II - 350 Bq / kg. The maximum value of the specific activity of  $137$ Cs in commercial timber did not exceed 2200 Bq / kg (2019-2020). Figure 14 shows that in the last 6 years in zones I and II, all wood corresponded to the permissible levels, was used without restrictions on the radiation factor.

<span id="page-26-0"></span>Figure 12. Average <sup>137</sup>Cs content in wood in contamination zones. Gomel Forestry Enterprise, 2015-2020

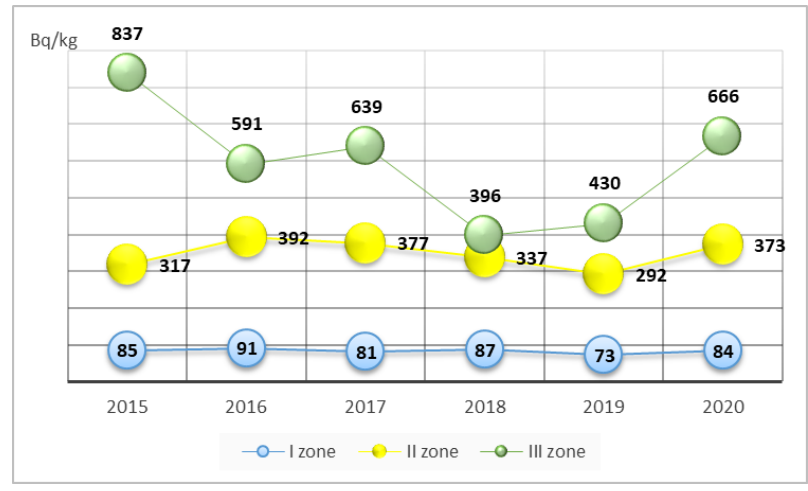

The source: IS "RadFor"

The specific weight of controlled wood samples exceeding the permissible levels of  $137Cs$ content during 2019-2020 is 8.8-16.5% for fuelwood, and 1-2.6% for commercial timber.

<span id="page-26-1"></span>Figure 13. Exceeding the permissible level of <sup>137</sup>Cs content in wood. Gomel Forestry Enterprise, 2015-2020

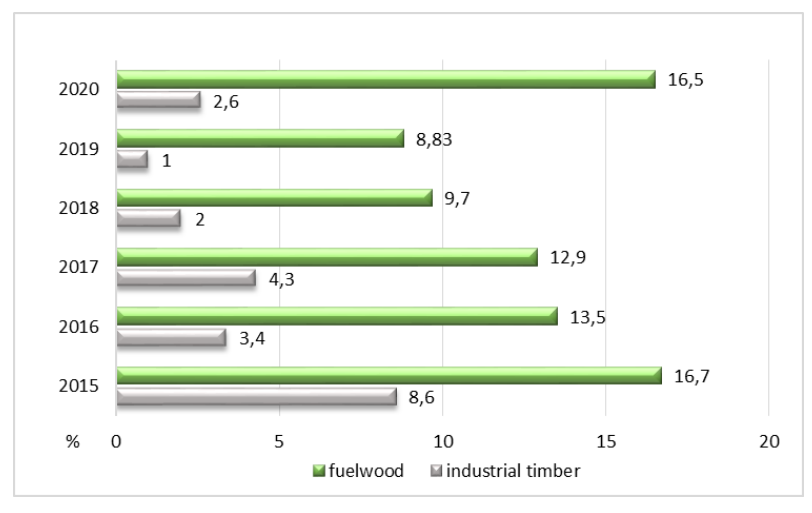

The source: IS "RadFor"

33. On the territory of the forestry fund of the Forestry Enteprise, tree species can be arranged as the accumulation of <sup>137</sup>Cs increases in the following row: birch  $\rightarrow$  pine  $\rightarrow$  alder  $\rightarrow$ aspen  $\rightarrow$  oak. Table 3 shows the average values of the coefficients of the <sup>137</sup>Cs transfer of from soil to wood of the main forest-forming species in the territories of the forest fund of 5 Forestries of the Gomel Forestry Enterprise.

| Forestry name | Pine | <b>Birch</b> | Spruce | Aspen | Alder | Oak  | All species |
|---------------|------|--------------|--------|-------|-------|------|-------------|
| Dobrush       | 1.04 | 1.07         | 1.08   | 1.67  | 1.22  | 1.67 | 1.24        |
| Priborsk      | 1.23 | 1.00         |        | 0.92  | 0.89  | 1.34 | 1.07        |
| Romanovichi   | 0.95 | 1.06         |        | 1.3   | 1.33  | 1.15 | 1.07        |
| Terehovka     | 1.09 | 1.01         |        | 1.21  | 1.35  | 1.32 | 1.08        |
| Shabrin       | 0.49 | 0.51         | 0.35   | 0.67  | 0.55  | 0.61 | 0.54        |

<span id="page-26-2"></span>Table 3. Coefficients of <sup>137</sup>Cs transfer to wood. Gomel Forestry Enterprise

34. The GeoInformation service "RadForInfo" was installed in the radiation control department of the Gomel Forestry Enterprise. A pilot check of the service functions and presentation of all the parameters on the map and the "Radiation factor" interface window was conducted. A random check of the reliability of indicators of the radiation conditions in the forest compartment, sub-compartment was carried out. 28 sub-compartments in the 29 compartments in the range of soil contamination density from 1.5 to 25.4  $\overrightarrow{Ci}$  / km<sup>2</sup> in 3 Forestries were checked.

35. During the GIS check, no deviations were found between the indicators of radiation conditions in the "Radiation factor" interface window and the samples from the "Radiation conditions" and "Forest products" databases for the corresponding forest compartments of the Forestries. Comparison of the actual for a certain period and the predicted levels of  $^{137}Cs$  in wood showed a logical decrease in wood radionuclide contamination over time, with the exception of several forest compartments assigned to zone III in Dobrush Forestry, one of the three checked Forestries.

<span id="page-27-0"></span>Figure 14. The "RadForInfo" check. Information on the  $^{137}Cs$  content in wood in forest compartments. Dobrush Forestry, Gomel Forestry Enterprise

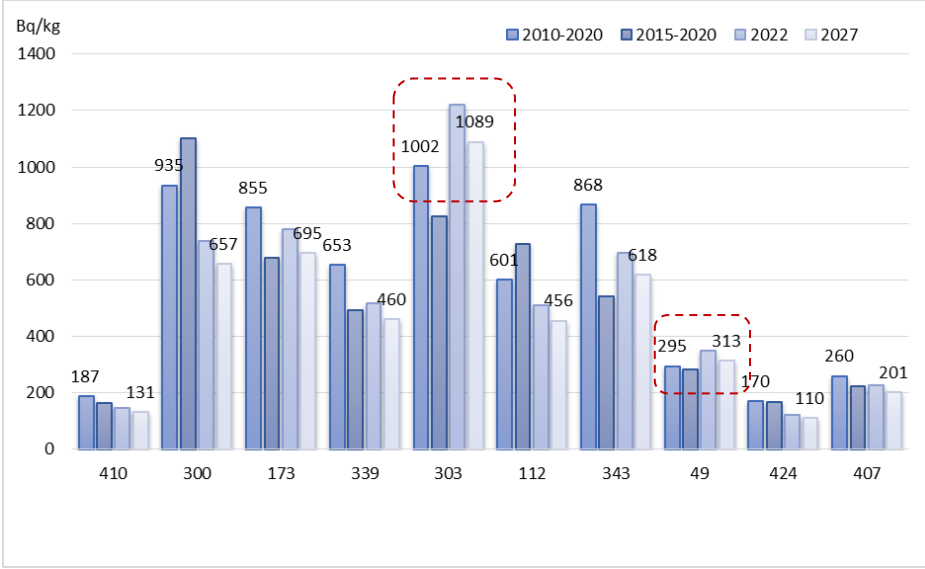

The source: IS "RadFor" and GIS "RadForInfo"

The predicted values of  $137Cs$  content in wood of various species are higher than the real values for the previous 10 years and were found in the sub-compartments in the forest compartments of zone III in the Dobrush Forestry.

<span id="page-28-0"></span>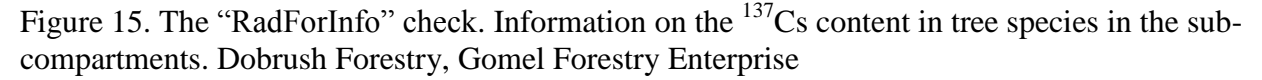

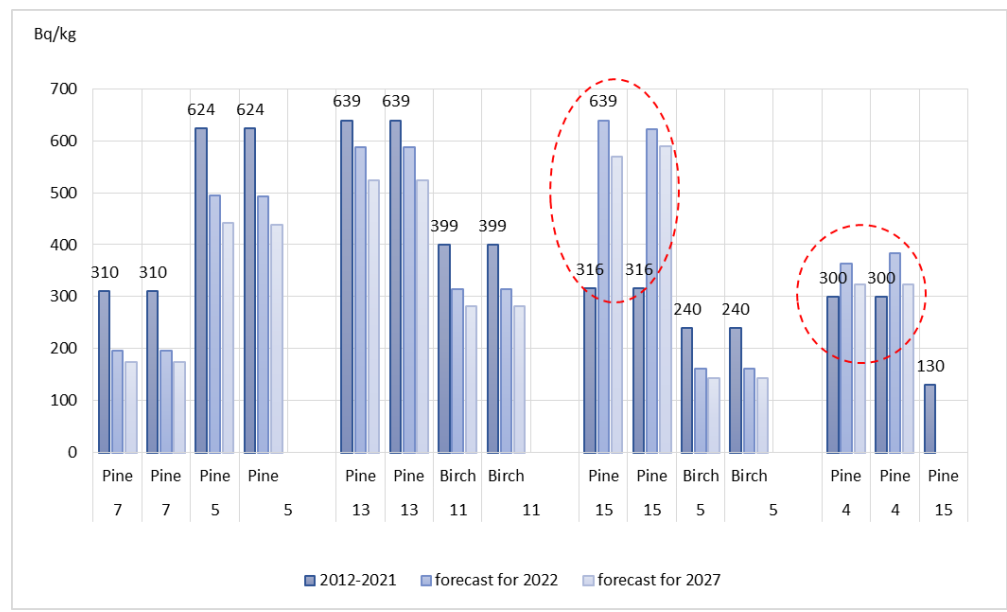

The source: IS "RadFor" and GIS "RadForInfo"

36. To explain the predicted values of  $137$ Cs content in wood, exceeding the real ones, the analysis of the average density of the soil contamination in the forest compartment and subcompartment was carried out. During the audit period (for the Gomel Forestry Enterprise from 2012 to 2021), 3 cutting areas were surveyed in the 303 forest compartments of the Dobrush Forestry in 2016 and 2 cutting areas in 2019.The forest compartment was surveyed in 2009. Soil contamination densities in cutting areas (sub-compartments) were 15-55% less than in the forest compartment. The content of  $^{137}Cs$  in wood corresponded to these density values and was 316 Bq / kg averaged for pine and 825 Bq / kg for all species in the 303 forest compartments. When calculating the predicted level of  $^{137}Cs$  content in wood, the forecast of the soil contamination density in the forest compartment is used, and if the density is higher than at the surveyed cutting areas, the value of specific activity in the future (as of a given date) is higher than in the previous period. On average, the soil contamination density in the sub-compartments was less than in the forest compartment by 42.3%, and as a result, the forecast of  $137Cs$  content in wood was overestimated.

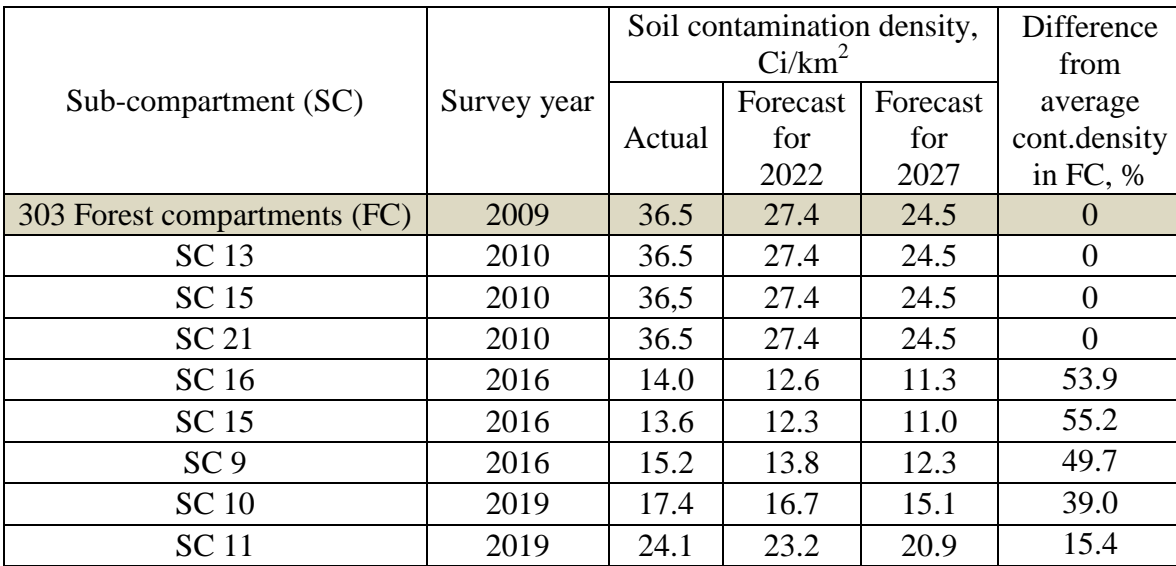

<span id="page-28-1"></span>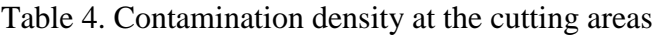

<span id="page-29-0"></span>Figure 16. The difference between the predicted values of  $137$ Cs content in wood in 2022 in the sub-compartments from the average in the forest compartment. Dobrush Forestry

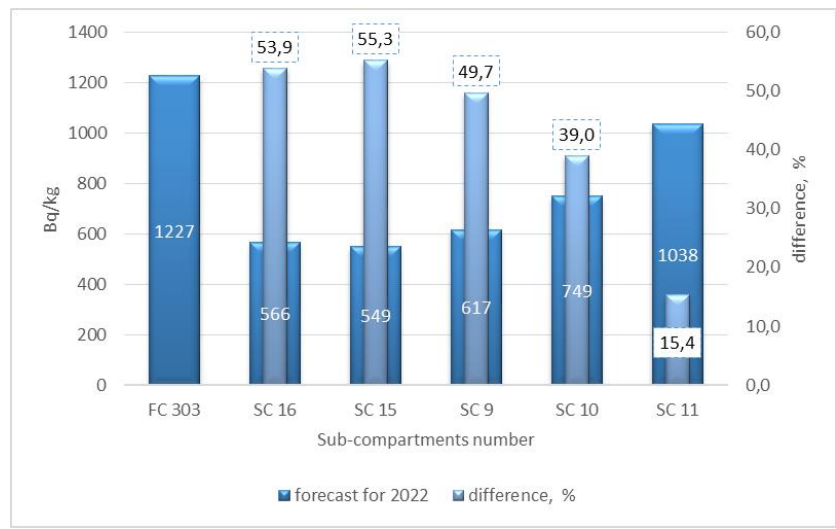

The source: IS "RadFor"

Thus, the calculated predicted value may be higher if the soil contamination density in the forest compartment used in the calculations is higher than in the sub-compartment (at the cutting area). The maximum matching between predicted and actual values will be in the case of the same indicators of soil contamination density in the forest compartment and the sub-compartment. Clarification of the radiation conditions in the compartments in zone III, some of which were surveyed more than 10 years ago (2008-2009), will lead to more reliable results.

37. Comparison of the results of radiation survey of 13 cutting areas in 10 forest compartments of Dobrush and Shabrin Forestries (July-October 2020) with the values of predicted levels of <sup>137</sup>Cs in wood calculated in GIS "RadForInfo" was done. When comparing the actual and predicted values of the specific activity of  $137Cs$  in wood of various species in the sub-compartments, upward and downward differences were found. As a rule, at high content of  $137<sup>137</sup>Cs$  in wood (from 700 to 1600 Bq / kg), the calculated predicted values are higher than the actual ones.

<span id="page-29-1"></span>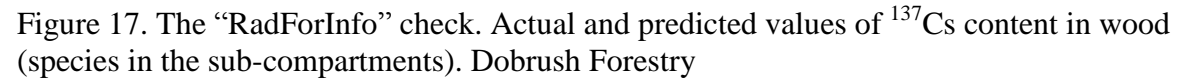

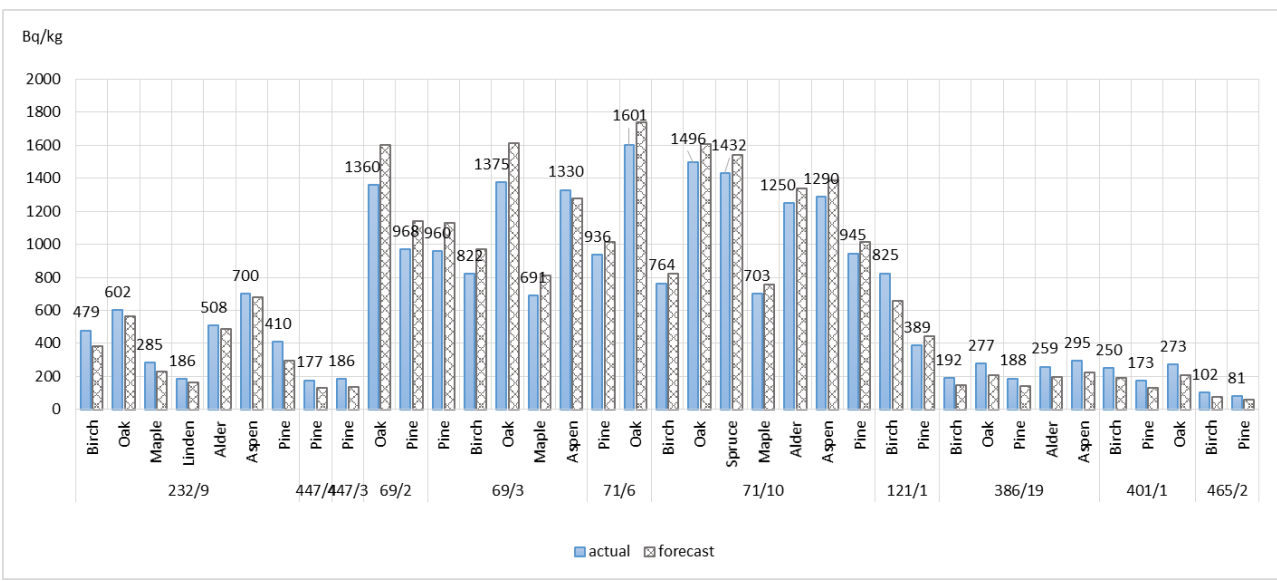

The source: IS "RadFor" and GIS "RadForInfo"

The actual  $137Cs$  content in wood differed on average by 12% (maximum 39%) from the predicted one calculated based on the previously obtained results of a survey of the cutting areas in forest compartments. 33% of the actual values were less than the predicted ones (15 out of 46 values). The standard deviation of the actual and predicted values for the sample made was 19.8%.

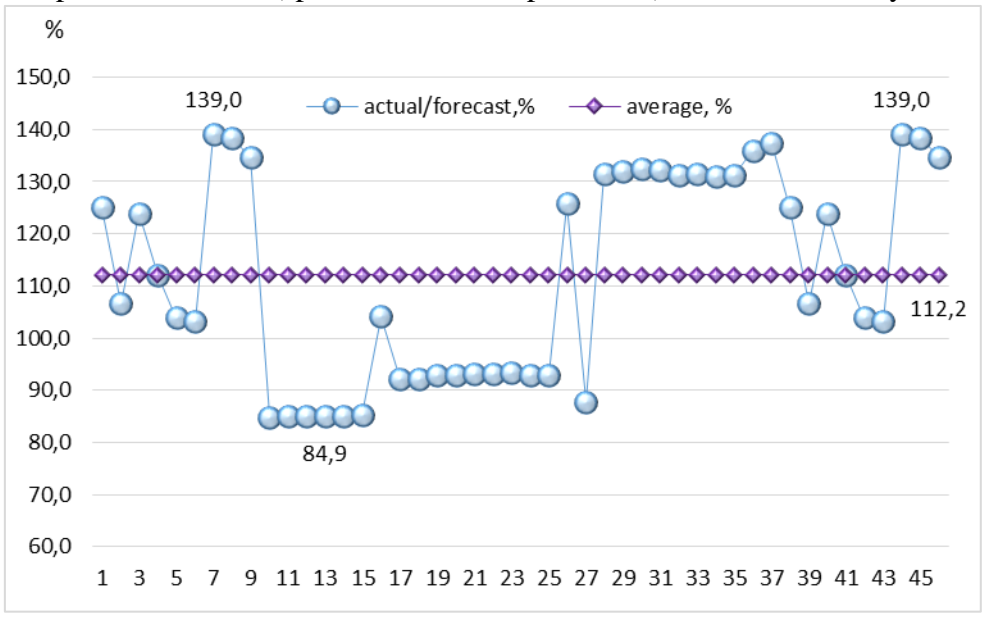

<span id="page-30-1"></span>Figure 18. The "RadForInfo" check. Difference between actual values of  $137Cs$  content in wood and predicted values (species in sub-compartments). Dobrush Forestry

The source: IS "RadFor" and GIS "RadForInfo"

38. **Summary.** The pilot check of the GIS "RadForInfo" as a whole and its components separately showed positive results, confirmed the compliance of the developed functions with the requirements formed in terms of reference. Possible options for the interpretation of predicted values are considered. The factors influencing the calculation results are determined, the most important of which is the accuracy and relevance of data on the radioactive contamination control results. The RCD specialists discussed the issues of the practical application of the web service, noted the clarity and complexity of the presentation of information, which makes it possible to assess quickly the possibility and necessity of carrying out work to clarify the radiation conditions, radiation survey, and demarcation of the cutting areas.

#### <span id="page-30-0"></span>**2.4. Cherikov Forestry Enterprise, pilot check**

39. Cherikov Forestry Enterprise takes the fifth position in terms of the severity of radioactive contamination out of 44 Forestry Enterprises of the Ministry of Forestry with forest fund territories assigned to zones. The forest fund of the Cherikov Forestry Enterprise has a total area of 102.4 thousand hectares. The area of 48.2 thousand hectares or 47% of the total is assigned to zone I (from 1 to 5 Ci / km2). 30.63 thousand hectares (30%) are assigned to II (from 5 to 15 Ci / km2). 9.24 thousand hectares (9%) are assigned to III (from 15 to 40 Ci / km2). The area of forests assigned to the contamination zones is 88.0 thousand hectares or 86% of the total. Zone III includes 10% of all "contaminated" forests of the Forestry Enterprise.

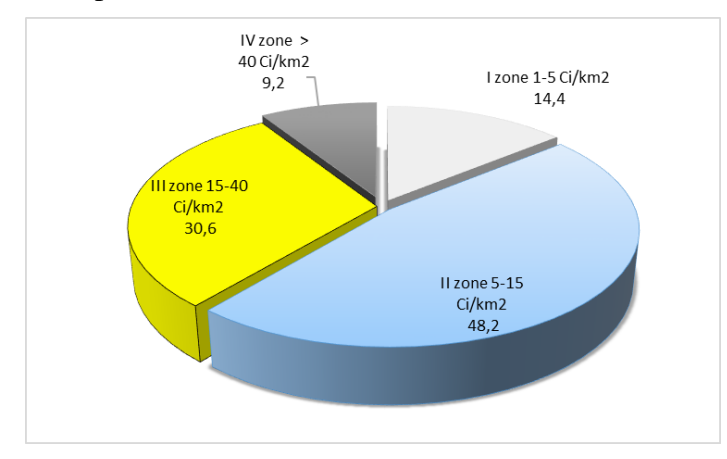

<span id="page-31-0"></span>Figure 19. Distribution of the territory by zones of radioactive contamination. Cherikov Forestry Enterprise, 2020

The source: IS "RadFor"

40. Over the past 10 years, the area of zone II (by 22%) and zone III has decreased by almost 2 times, while it has increased in zone I (by 23%) due to the transition of part of the forest compartments from zone II due to a decrease in soil contamination density to values of 4.94 Ci /  $km<sup>2</sup>$  and less. Since 2010, there has been a steady decrease in the area in each zone of radioactive contamination due to the balance of the number of forest compartments that "left" one zone and "passed" into another and the absence of significant land volumes acceptance.

<span id="page-31-1"></span>Figure 20. Changes in the area of contamination zones from 2001 to 2020. Cherikov Forestry Enterprise

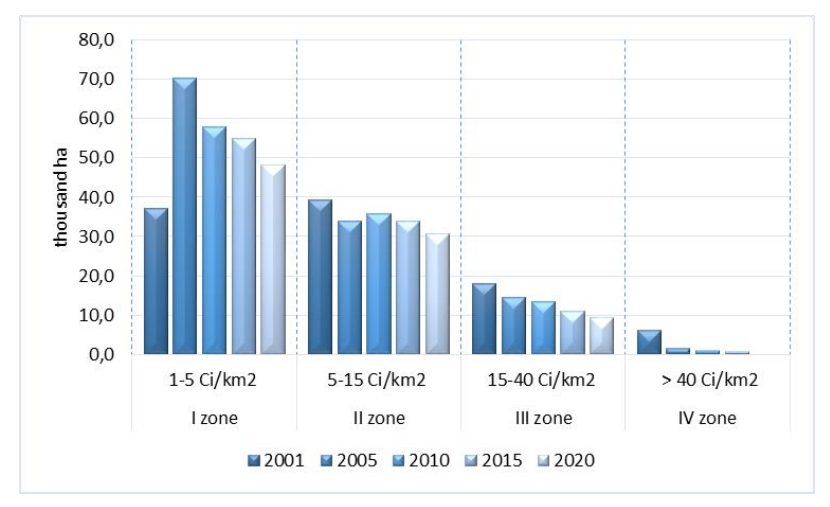

The source: IS "RadFor"

41. During the last 5 years, the average levels of  $^{137}Cs$  in wood in zone III are not more than 410 Bq / kg with a maximum value of 5000 Bq / kg, in II zone - 350 Bq / kg. Compared to the Vetka and Gomel Forestry Enterprises, the  $137Cs$  wood contamination in the forests of the Cherikov Forestry Enterprise is lower both in absolute values and in the specific weight of wood that exceeds the permissible levels, which is associated with the remoteness from the accident site and the soil characteristics of the region.

<span id="page-32-0"></span>Figure 21. Average content of  $137Cs$  in wood in the contaminated zones. Cherikov Forestry Enterprise, 2015-2020

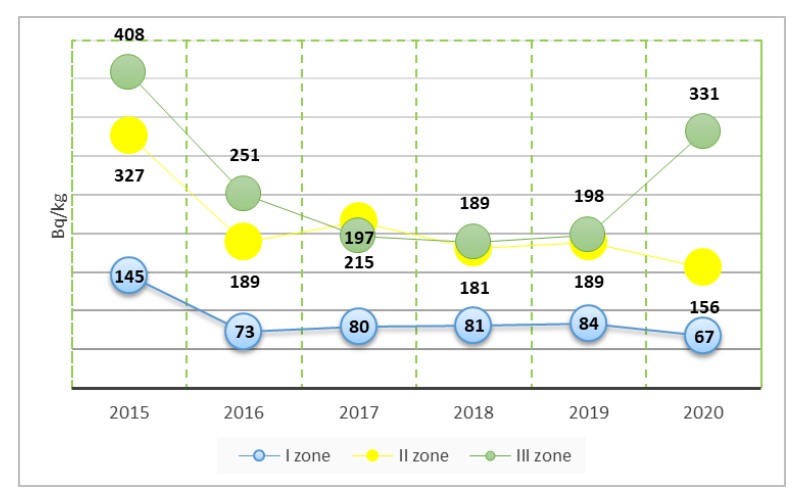

The source: IS "RadFor"

Thus, the specific weight of controlled wood samples exceeding the permissible levels of  $^{137}Cs$ during 2019-2020 is 1.4-0.7% for fuelwood, 0.2% for commercial timber.

<span id="page-32-1"></span>Figure 22. Exceeding the permissible level of  $137$ Cs content in wood. Cherikov Forestry Enterprise, 2015-2020

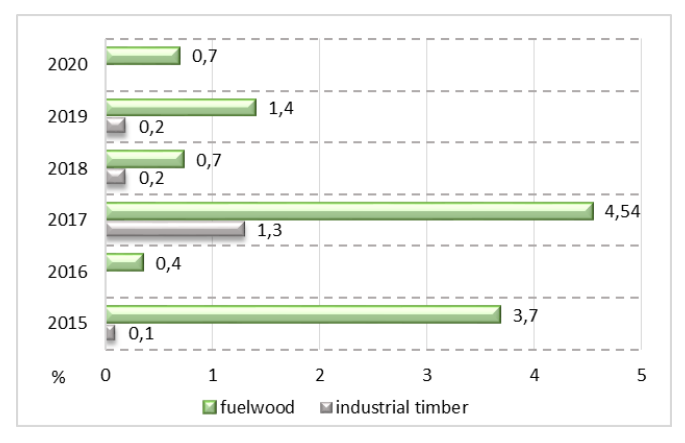

The source: IS "RadFor"

42. On the territory of the forestry fund of the Forestry Enterprise, tree species can be arranged as the accumulation of <sup>137</sup>Cs increases in the following row: pine  $\rightarrow$  birch  $\rightarrow$  spruce  $\rightarrow$ aspen  $\rightarrow$  alder  $\rightarrow$  oak. Table 5 shows the average values of the coefficients of the 137Cs transfer of from soil to wood of the main forest-forming species in the territories of the forest fund of 8 Forestries of the Cherikov Forestry Enterprise.

| Forestry name | Pine | <b>Birch</b> | Spruce | Aspen | Alder | Oak  | All<br>species |
|---------------|------|--------------|--------|-------|-------|------|----------------|
| Veprin        | 0.77 | 0.78         | 0.84   | 0.93  | 0.97  | 1.22 | 0.92           |
| Veremeiki     | 1.29 | 1.30         | 1.51   | 1.66  | 1.40  | 1.81 | 1.50           |
| Gizhenka      | 0.77 | 0.81         | 0.93   | 0.91  | 1.09  | 0.99 | 0.92           |
| Ezery         | 0.67 | 0.79         | 0.78   | 0.91  | 0.99  | 1.14 | 0.88           |
| Lesnaya       | 0.60 | 0.70         | 0.66   | 0.70  | 0.80  | 0.66 | 0.69           |
| Limensk       | 0.89 | 1.04         | 1.18   | 1.12  | 1.27  | 1.48 | 1.16           |
| Slavgorod     | 0.65 | 0.78         | 0.71   | 0.81  | 0.82  | 0.81 | 0.76           |
| Cherikov      | 0.64 | 0.78         | 0.81   | 0.76  | 1.31  | 0.88 | 0.86           |

<span id="page-32-2"></span>Table 5. Coefficients of <sup>137</sup>Cs transfer to wood. Cherikov Forestry Enterprise

43. A GeoInformation service "RadForInfo" was installed in the radiation control department of the Forestry Enterprise. A pilot check of the service functions and the presentation of all parameters on the map and interface window "Radiation factor" was done. The reliability of the indicators of radiation conditions in 7 Forestries (35 sub-compartments in 35 forest compartments in the range of soil contamination density from 1.7 to 14.5 Ci /  $km<sup>2</sup>$ ) was checked selectively.

44. During the GIS check, no deviations between the indicators of the radiation conditions in the "Radiation factor" interface window and the samples from the "Radiation situation" and "Forest Products" databases for the corresponding forest compartments of the Forestry were found. Comparison of actual for a certain period and predicted levels of <sup>137</sup>Cs content in wood showed a logical decrease in wood radionuclide contamination over time.

<span id="page-33-0"></span>Figure 23. The "RadForInfo" check. Information on the content of 137Cs in wood in forest areas. Veprin and Cherikov Forestry

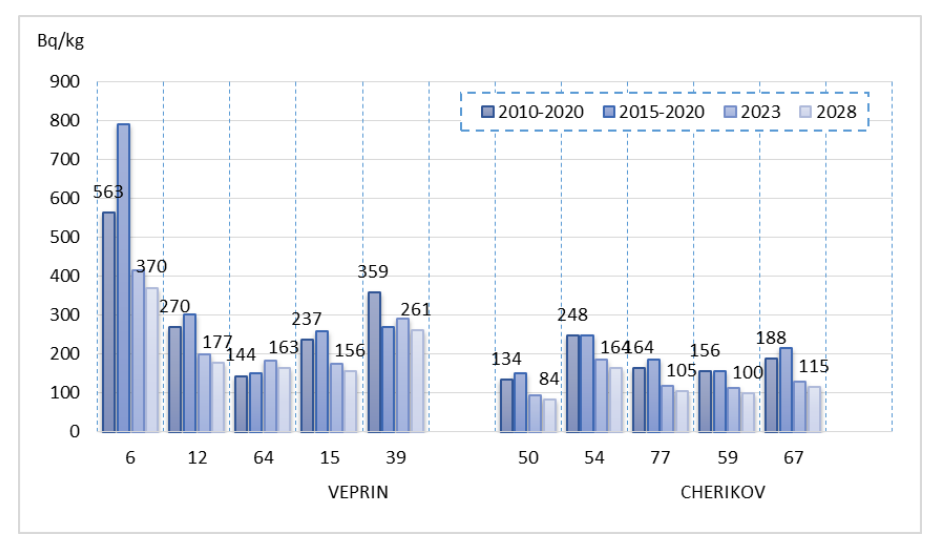

The source: IS "RadFor" and GIS "RadForInfo"

The matching of the  $137Cs$  content values in the wood of each species in the sub-compartments presented in the GIS "RadForInfo" and samples from the IS "RadFor" databases was established.

<span id="page-33-1"></span>Figure 24. The "RadForInfo" check. Information on the content of  $137Cs$  in tree species in the sub-compartments. Veprin and Cherikov Forestries

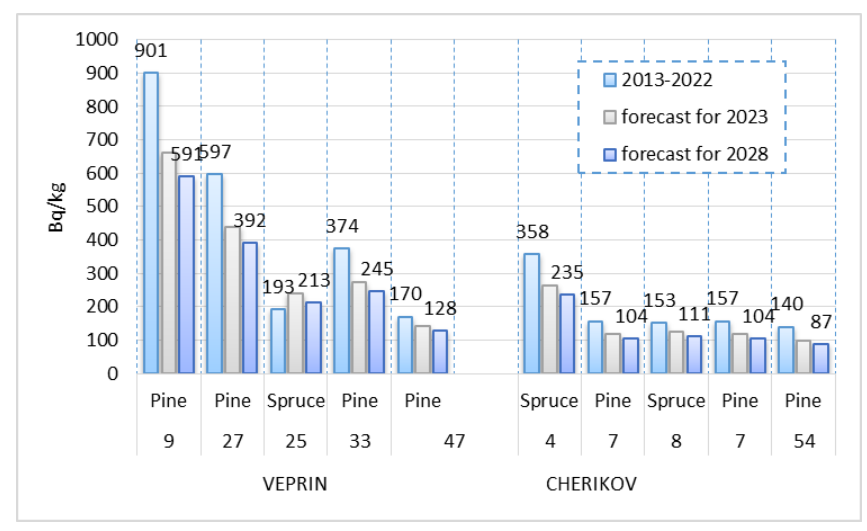

The source: IS "RadFor" and GIS "RadForInfo"

45. Comparison of the results of the radiation survey of the 16 cutting areas in the 15 forest compartments of Gizhenka, Lesnaya, Slavgorod, and Cherikov Forestries (October 2020) with the values of predicted <sup>137</sup>Cs levels in wood calculated in the GIS "RadForInfo" was carried out. When comparing the actual and predicted values of the specific activity of  $137Cs$  in wood of various species in the sub-compartments, it was found that most (70%) of the predicted values exceed the actual ones.

<span id="page-34-0"></span>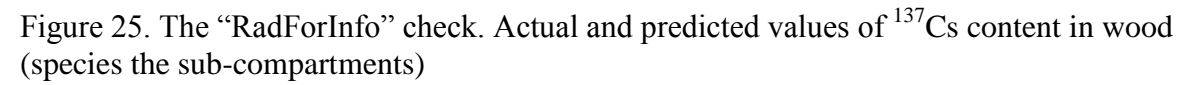

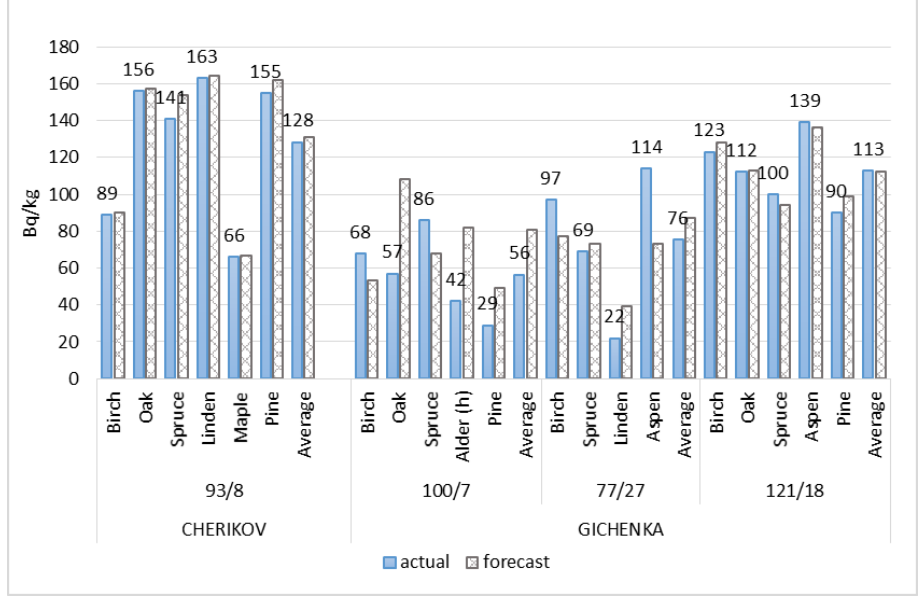

The source: IS "RadFor" and GIS "RadForInfo"

On average, the difference between the actual and predicted values of the specific activity of  $137Cs$  in wood of various species in the sub-compartments does not exceed 6%. The maximum difference for a particular species can be significant (84%). The mean and median values of the fact / forecast ratio for this sample (66 values) are close to 1, the standard deviation from the mean is 28.7%, which confirms the sufficient reliability of the predicted values calculated in the GIS "RadForInfo".

<span id="page-34-1"></span>Figure 26. The "RadForInfo" check. Difference between actual values of <sup>137</sup>Cs content in wood and predicted values (species in the sub-compartments).

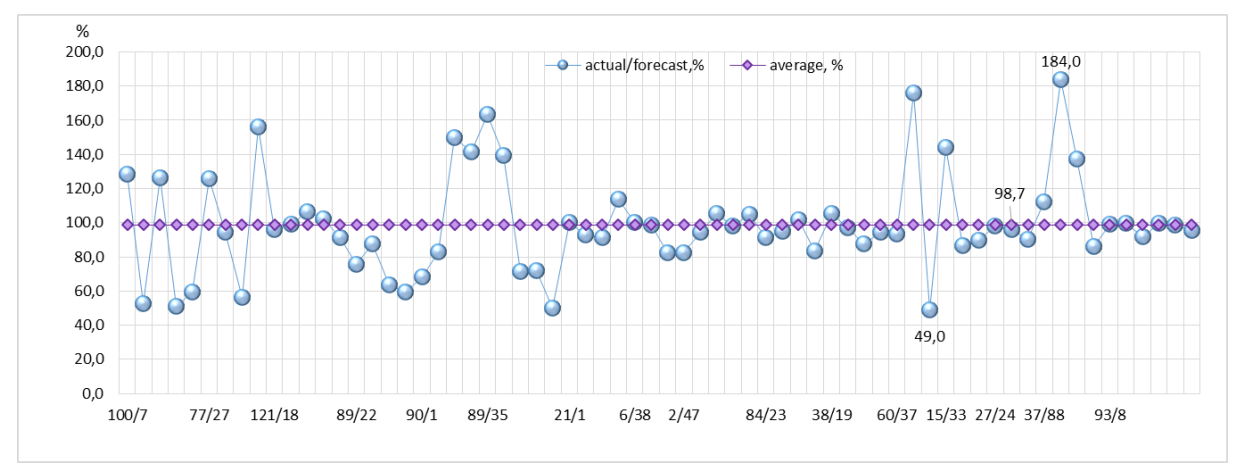

The source: IS "RadFor" and GIS "RadForInfo"

46. Comparison of the results of the pilot check in the Cherikov Forestry Enterprise with the rest shows the highest reliability of the calculated forecast values, which is explained by the representativeness of the data due to the smaller area in zone III, mosaic radioactive contamination, and lower transfer coefficients. So, in the Cherikov Forestry Enterprise, the main part of the forecast values (74%) differs less than 35% from the actual ones, while the spread from the average actual / forecast ratio is less than 30%.

<span id="page-35-2"></span>Figure 27. The specific weight of the actual values of  $^{137}Cs$  content in wood with a deviation from the predicted by 25%, 35% and 50% in 3 Forestry Enterprises (148 values)

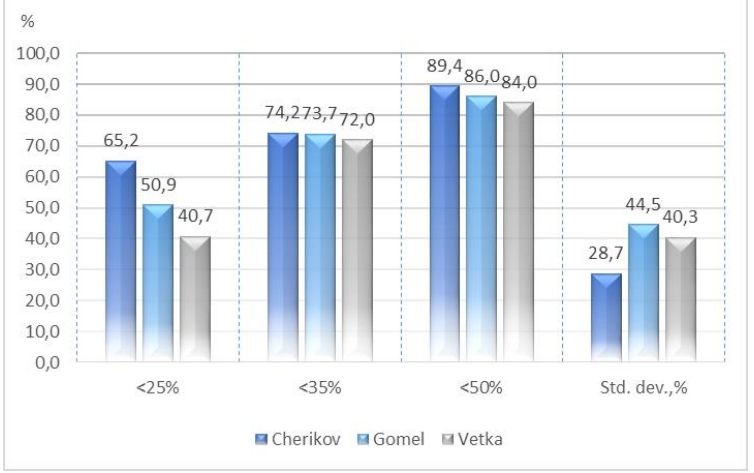

The source: IS "RadFor" and GIS "RadForInfo"

47. **Summary.** The pilot check of the GIS "RadForInfo" as a whole and its components separately showed positive results, confirmed the compliance of the developed functions with the requirements formed in terms of reference. In most forest compartments (> 80 %) of the Cherikov Forestry Enterprises there is information on the  $137$ Cs content in wood, which ensures the completeness of cartography on this subject. Not so significant (compared with the territories of the "near" zone) gradients of the soil contamination density within the forest compartment make it possible to determine the predicted levels more accurately. The RCD specialists discussed the issues of the practical application of the web service, noted the clarity and complexity of the presentation of information, which makes it possible to assess quickly the possibility and necessity of carrying out work to clarify the radiation conditions, radiation survey, and demarcation of the cutting areas.

## <span id="page-35-0"></span>**3. Create and publish a brochure "User Guide for RadForInfo Information Module"**

#### <span id="page-35-1"></span>**3.1 "RadForInfo" revision based on the results of testing by "Bellesozashchita" specialists and pilot check in Forestry Enterprises**

48. During the revision of the Geoinformation service "RadForInfo", some functions were corrected, using of which led to the software errors identified in the testing of the IS "RadFor". New functions that make it possible to present the information promptly from the "Forest products" database in the form of calculated values of the <sup>137</sup>Cs specific activity in products (Bq /  $kg$ ) and the  $137Cs$  coefficient of transfer, as well as a new form of a report with printing, have been developed.

49. As a result of testing the toolbar organization of the GIS "RadForInfo" window, shortcomings in the design of buttons were revealed. Due to the discrepancy or lack of signatures of some buttons in the interlinear for the left and right keys, the names in the taskbar have been corrected: (i) "Map layers" to "Map layers / layers control"; (ii) "Coordinates of soil sampling sites / edit coordinates of soil sampling sites" to "Enter coordinates of soil sampling sites / delete, edit coordinates"; (iii) "Apply soil sampling sites / Clean" to "Show soil sampling sites / Hide icons"; (iv) "Colorize layers / compartments to clarify RC" to "Colorize map / Select compartments to clarify RC"; (v) "Clear layers" to "Clear map subject".

50. A setting for the introduction and display of "icons" indicating the soil sampling sites in the forest compartment during the radiation survey was made. A limitation on the number of characters per compartment when entering the coordinates of soil sampling sites was set. The function allows to add and save only one icon per forest compartment.

51. During the testing, problems with the operation of functions providing information exchange between the IS "RadFor" and peripheral versions of the IS "RadForView" were identified: when importing data into the IS "RadForView" using the "RADFOR" folder, a program error appeared when loading data and forming a map in the "GeoInformation service RadForInfo" window. The data export function providing the formation of the catalogs of the "RADFOR" folder and import, and update of the IS "RadForView" was improved. The folder "RADFOR" includes catalogs that allow generating automatically the system catalog "Maps", which is necessary to run the RadForView program on a new exe-file and generate interactive maps of the Forestry Enterprises in the RadForInfo window. As a result of repeated testing, when exporting data from the IS "RadFor", the "RADFOR" folder is formed where catalogs with files for updating are successfully formed. The function of importing data from the "RADFOR" folder into the IS "RadForView" is carried out with the formation of the "Maps" catalog. In the GIS "RadForInfo" window, a Forestry Enterprise map on a topographic basis is opened.

52. For the user's convenience, new functions have been developed in the DB "Forest Products" window, allowing calculating and presenting the average values of a specific activity (Bq / kg) and coefficient of the  $^{137}Cs$  transfer for the selected type of product quickly. The function works automatically due to successive actions in the "Search" window, such as entering search parameters and selecting the "Find" button. As a result, two more values appear in the title bar of the DB "Forest Products" window next to the data showing the number of selected records (the number of sample rows), such as the average value of specific activity, which is calculated using the field "Specific activity, Bq / kg" and the average value of the  $^{137}Cs$  transfer coefficient, which is calculated in the field "Transfer coefficient".

53. A new report form "Coefficients of  $137$ Cs transfer to wood in various types of forest conditions on the territory of the forest fund of Forestries" was developed. To do this, a button for launching the generator for a new report form had been added to the "Create report" window. This report can be obtained for a specified period. Fields for manual entry of the report generation period had been added to the "Report generation" window. To view the report, select the button "Coefficients of  $137$ Cs transfer to wood in various types of forest conditions on the territory of the forest fund of Forestries". The generated report can be viewed and printed in the "Report constructor" window

## <span id="page-36-0"></span>**3.2 Elaboration and publication of the brochure "User Guide for RadForInfo Information Module"**

54. The "RadForInfo" information module for obtaining data on the radiation conditions in forests based on cartographic materials is designed to provide information support and facilitate the availability and convenience of obtaining information when making decisions on the forest management in zones of radioactive contamination, as well as its planning from a long-term perspective. Application of the "RadForInfo" information module allows all the radiation indicators for the forest compartment to be available at the same time, both for the current period and in the future (for a given date), receiving this information promptly based on the maps of the Forestry Enterprises.

55. The information module allows the users to ensure interaction with information systems of Forestry Enterprises, generate complete, reliable and up-to-date information about the radiation conditions in forests using cartographic materials. The information module makes it possible to form integrated interactive maps of distinct Forestry Enterprises with reference to forest compartments and sub-compartments, as well as to receive information on the indicators of the radiation conditions at the present time and in the forecast for a given date with the coloring of forest compartments in accordance with data on the density of soil contamination with  $137$ Cs and the  $137$ Cs content in wood.

56. The "RadForInfo" information module for obtaining data on the radiation conditions in forests based on cartographic materials can operate and perform specified functions subject to the requirements for hardware, system and application software.

57. The information module for obtaining data on the radiation conditions in forests based on cartographic materials is a synthesis of a GeoInformation system, a database management and decision support systems.

**58.** The capabilities of the "RadForInfo" module are directly related to the volume of indicators on the radiation conditions in forests, which are contained in the databases of the IS "RadFor".

59. Figure 28 shows the window of the GIS "RadForInfo". This window opens when you select the "RadForInfo" GIS item in the "Base" menu. The window has two functional parts:

- Informational, displaying data from the "Radiation conditions" and "Forest Products" databases and calculated values.
- Cartographic, allowing the users to control the display, adjust the map layers, as well as graphically display the current and forecast information on the density of the  $137Cs$  soil contamination and on the <sup>137</sup>Cs content in wood in forest compartments of a given Forestry.

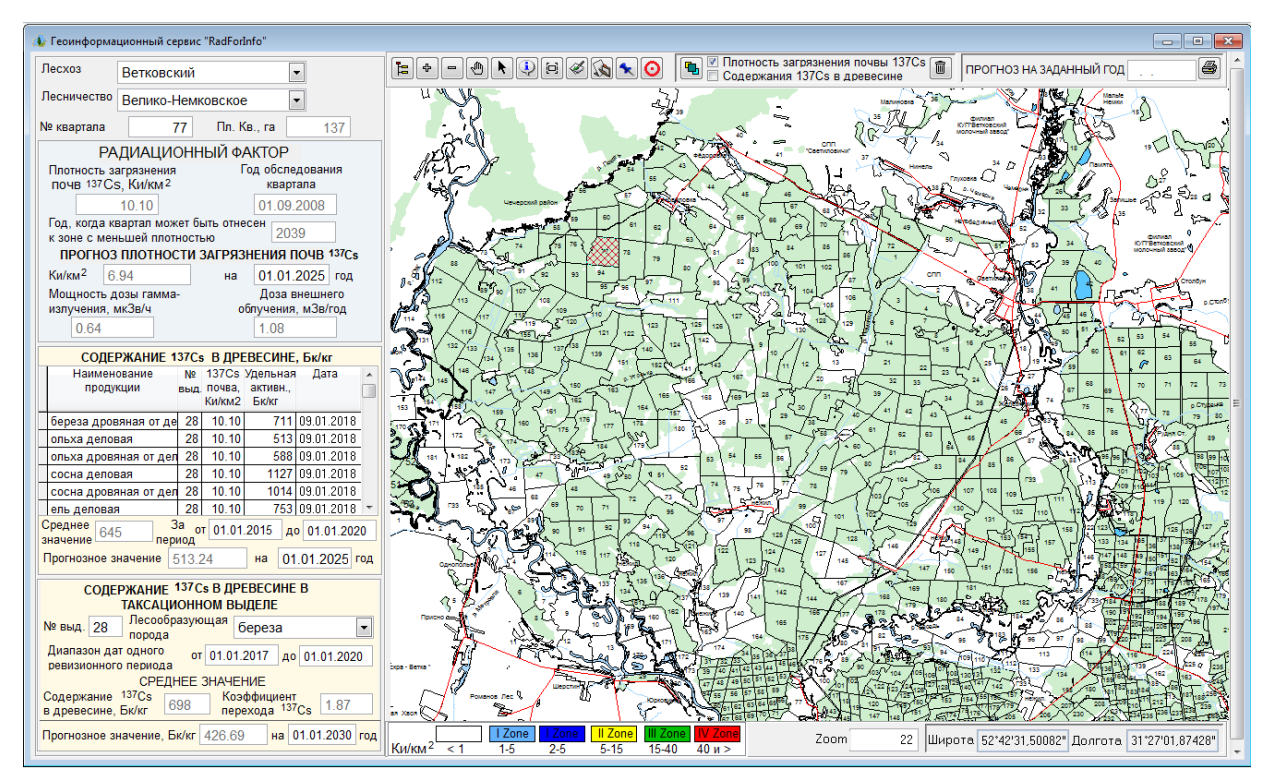

<span id="page-37-0"></span>Figure 28. GIS "RadForInfo" window

The source: IS "RadFor" and GIS "RadForInfo"

60. Interaction with the system begins with the selection of the required Forestry Enterprise and Forestry. The selection can be made manually from the drop-down lists, as shown the callout 1a, or on the map, as shown in the callout 1b of the Figure 29.

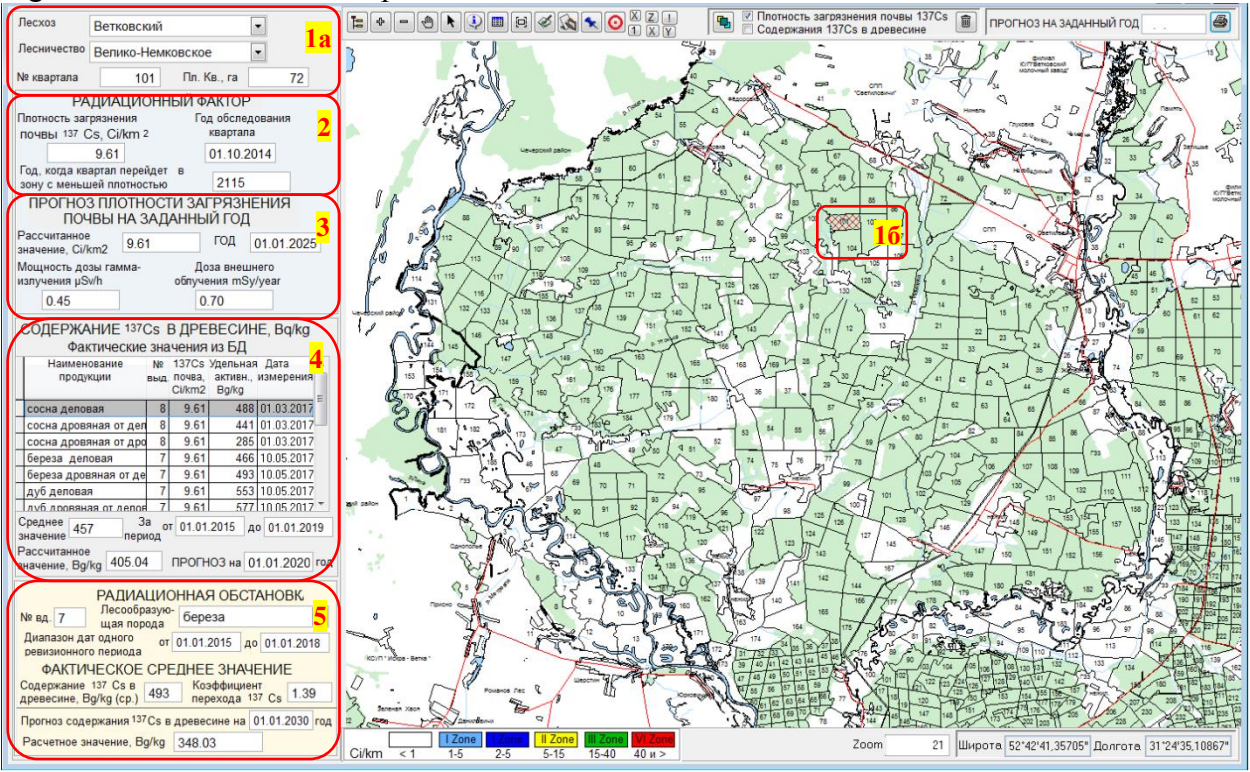

<span id="page-38-0"></span>Figure 29. The informational part of the GIS "RadForInfo" window

The source: IS "RadFor" and GIS "RadForInfo"

61. After selecting on the map or manually, the Forestry Enterprise, Forestry, compartment number, and the values of the corresponding fields are automatically filled in with data from the database (Fig. 30-34)

<span id="page-38-1"></span>Figure 30. Automatic fill-in of the field "Compartment area, ha" with data from the database

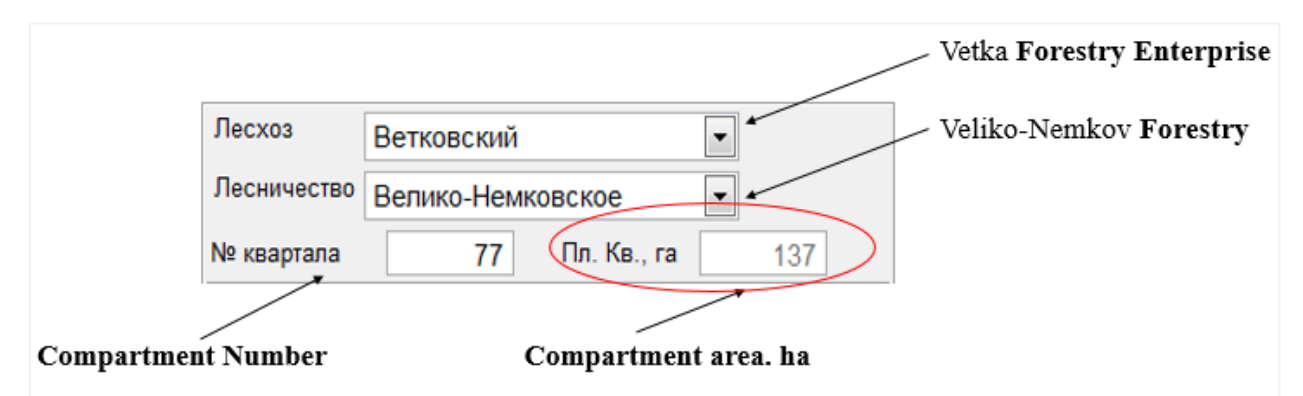

The source: IS "RadFor" and GIS "RadForInfo"

62. In the "Radiation Factor" section, the values of the information fields "Soil contamination density with  $^{137}Cs$ , Ci / km<sup>2</sup> and "Year of the compartment survey" are automatically filled in from the "Radiation conditions" database so that to calculate the value of the field "Year when the compartment will transition into the zone of a lower soil contamination density" (Fig. 31).

<span id="page-39-0"></span>Figure 31. Automatic fill-in of the fields in the "Radiation Factor" form with the data from the database

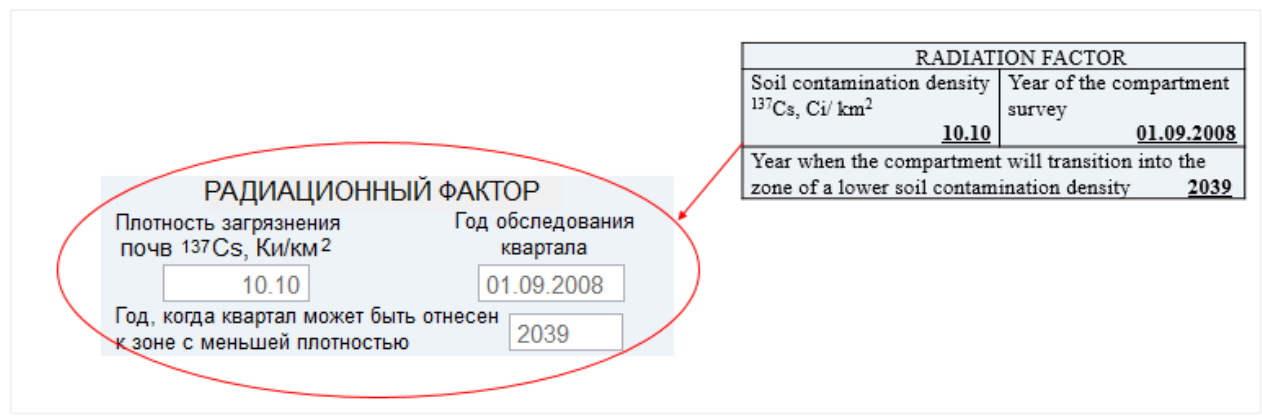

The source: IS "RadFor" and GIS "RadForInfo"

63. In the section "Forecast of the soil contamination density with  $137Cs$ ", the specified date is entered in the "Year" field, for which the predicted value of the soil contamination density in "Ci /  $km<sup>2</sup>$  field is calculated. The value for the field "Gamma Radiation Dose Rate,  $\mu Sv/h$ " is entered from the "Radiation conditions" database. The value in the field "External Radiation Dose, mSv/year" is calculated automatically (Fig. 32).

<span id="page-39-1"></span>Figure 32. Automatic fill-in of the fields in the form "Forecast of the soil contamination density with  $137Cs''$  with the data from the database

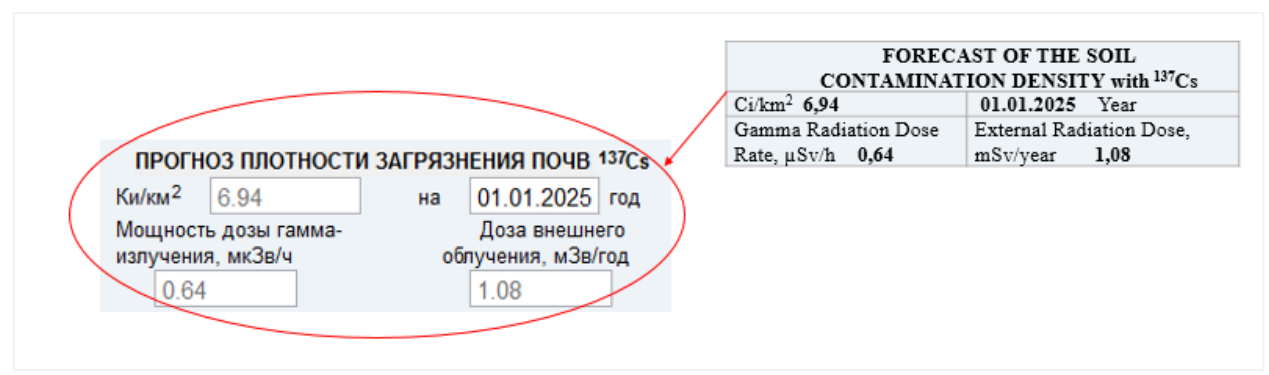

The source: IS "RadFor" and GIS "RadForInfo"

64. In the section  $\frac{^{(137)}\text{Cs}}{^{(137)}\text{Cs}}$  content in wood, Bq / kg", the actual values of the "Product Name", "SC number",  $^{(137)}$ Cs in soil, Ci / km<sup>2</sup>", "Specific activity, Bq / kg" and "Date" are filled in automatically from the database "Forest products". When entering period for the selected compartment, the "Average value" is calculated. The field "Forecast value" of the specific activity of <sup>137</sup>Cs in wood for the selected compartment is calculated on the basis of the data from the "Radiation conditions" and "Forest products" databases (Fig. 33).

<span id="page-40-0"></span>Figure 33. Automatic fill-in of the fields in the form  $\frac{137}{\text{Cs}}$  content in wood, Bq / kg" with the data from the database

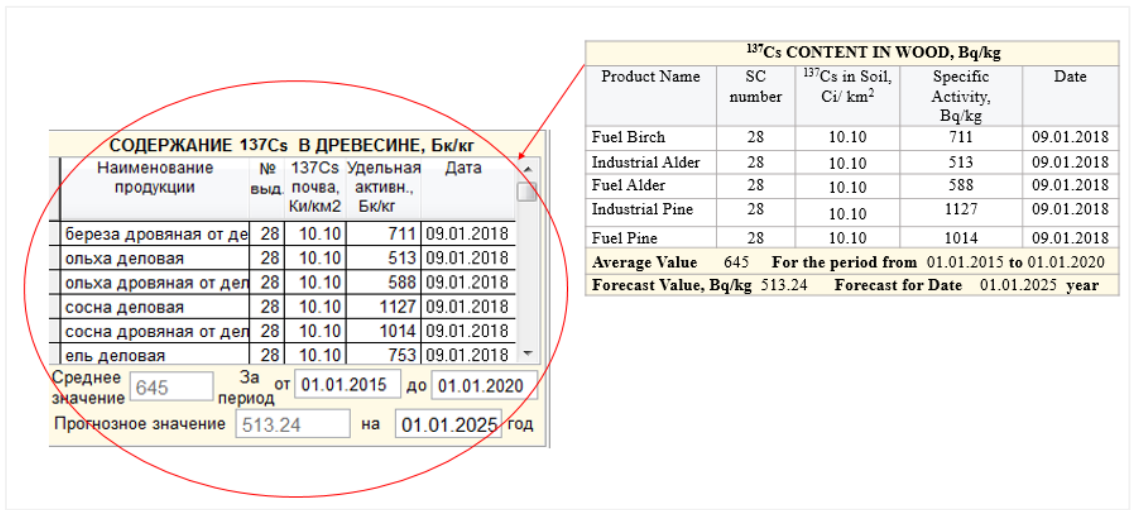

The source: IS "RadFor" and GIS "RadForInfo"

65. In the section  $\cdot^{137}$ Cs content in wood in the sub-compartment", the value in the field "SC number" is either entered manually or selected on the map. After that, in the drop-down list of the main forest-forming species, the needed species is selected and the audit period of interest is set. In the field  $^{(137)}$ Cs content in wood, Bq / kg", the average value of the specific activity for the selected species from the "Forest Products" database is automatically calculated and entered. In the field "Transfer coefficient of  $^{137}Cs$ ", the average value of the  $^{137}Cs$  transfer coefficient for the selected species from the "Forest products" database is automatically calculated and entered (Fig. 34). When entering the year of interest in the "Year" field, the average value of the  $^{137}Cs$ transfer coefficient from soil to wood for forest-forming species is calculated and entered into the "Forecast value, Bq / kg" field. The calculation is carried out in the "Transfer coefficient of  $137Cs$ " field from the "Forest Products" database only for the selected forest-forming species.

<span id="page-40-1"></span>Figure 34. Automatic fill-in of the fields in the form  $137Cs$  content in wood in the subcompartment" with the data from the database

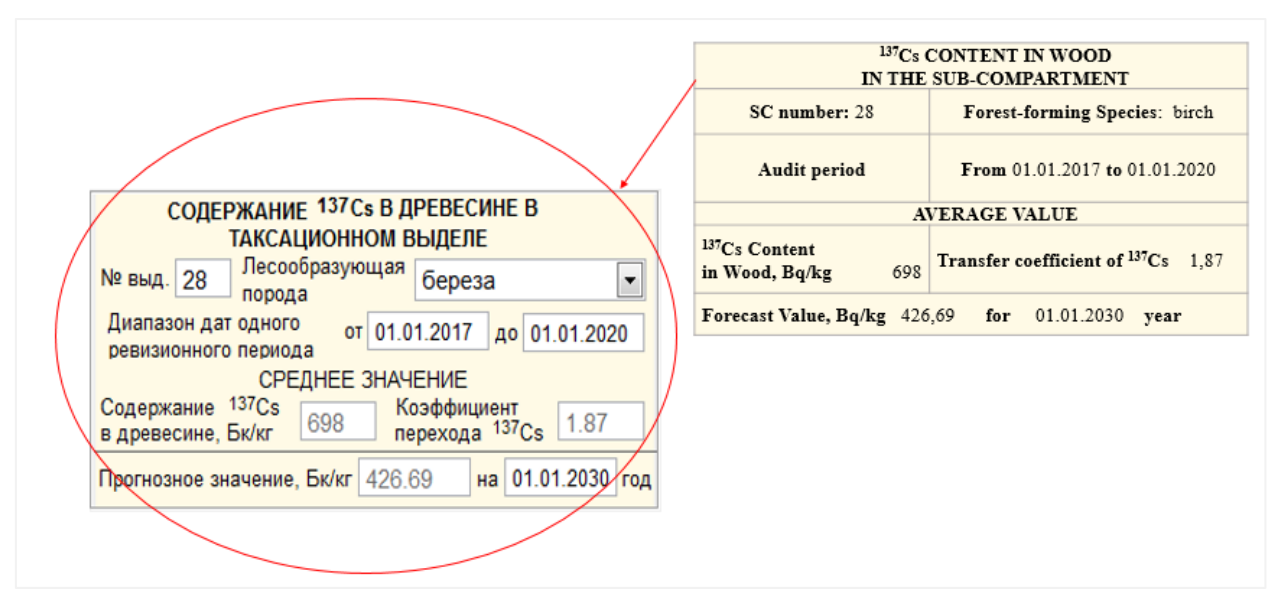

The source: IS "RadFor" and GIS "RadForInfo"

66. The cartographic part of the window contains a set of buttons for working with loaded map layers:

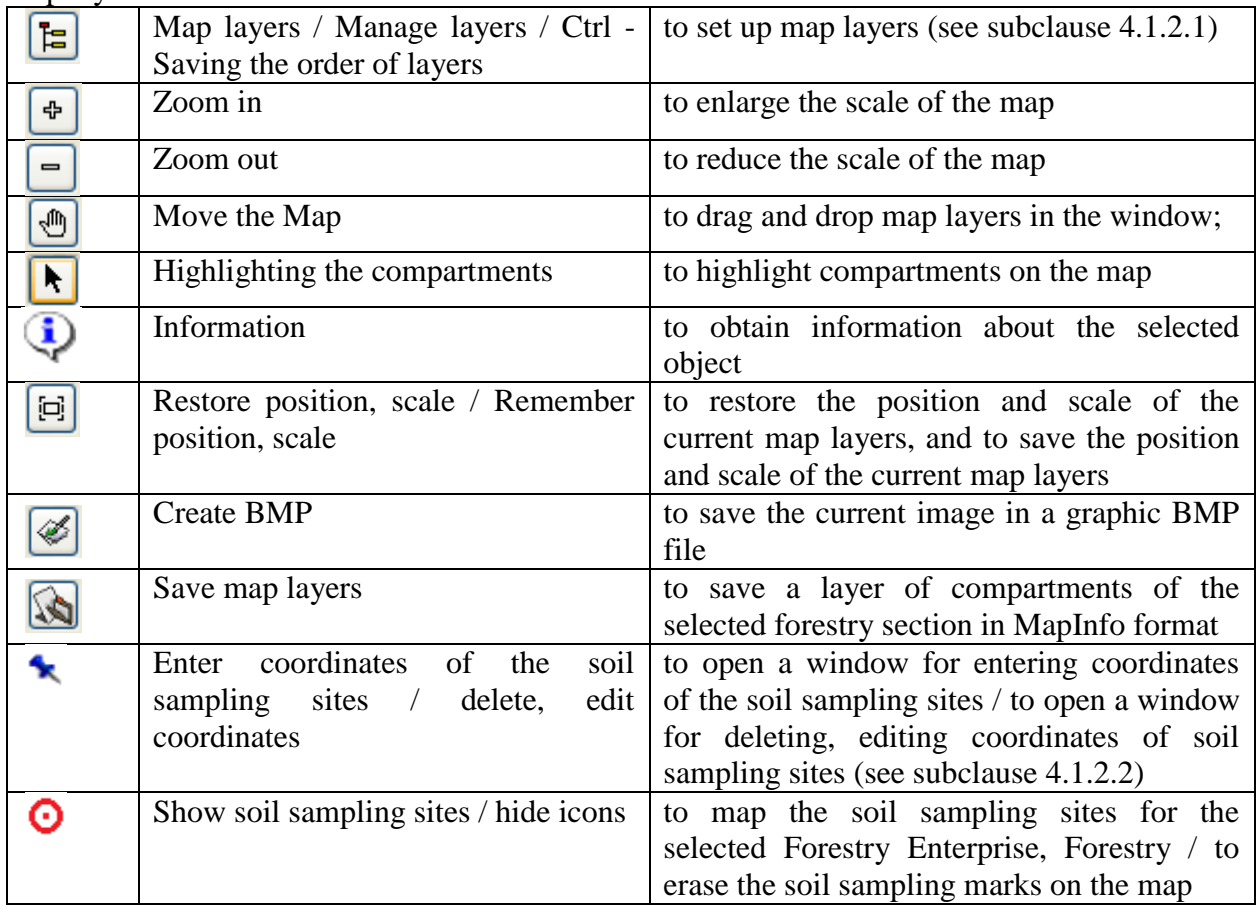

67. When pressing the left mouse button in the area of the cartographic part of the GIS "RadForInfo" window, the "Map layers" window opens.

- The working window is divided into three areas:
- SFPAs list and Forestry Enterprise ID;
- List of layers of the selected Forestry Enterprise;
- Settings set for each layer of the selected Forestry Enterprise.

68. In the first area, SFPA and Forestry Enterprise is selected for which the map layers and layer parameters are defined. The second area contains a list of layers and the full path to their storage. The third area contains tools for adjusting the layers (Fig. 35).

<span id="page-42-0"></span>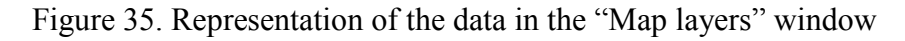

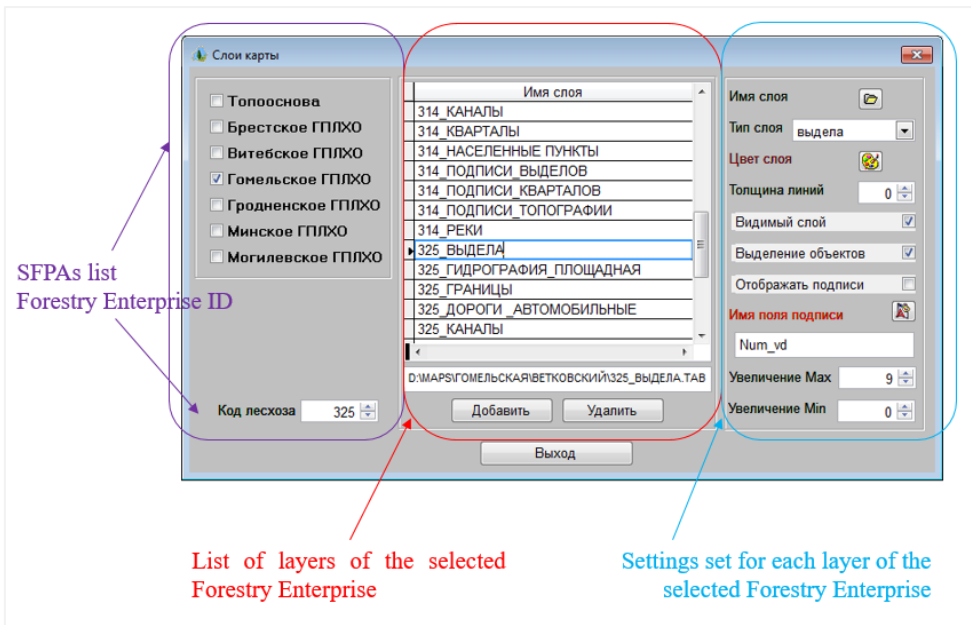

The source: GIS "RadForInfo"

69. Layers of digital maps are stored on disks in directories built on the principle of subfolders. For example, D:  $\langle$  Maps  $\langle$  Gomel  $\langle$  Vetka $\rangle$ . Digital map layer settings are stored in  $\langle$ User \ MapsLayers.dbf and \ User \ MapsLayers.cdx files. Layers for the current Forestry Enterprise are added when the "Add" button is clicked. This launches a standard "open" dialog box of the user's file (Fig. 36). The current layer is deleted with the help of the "Delete" button.

<span id="page-42-1"></span>Figure 36. The "Open" dialog box of the user's file

| Открыть      |                                                       |                  | $\overline{\mathbf{x}}$ |
|--------------|-------------------------------------------------------|------------------|-------------------------|
| Папка:       | Ветковский                                            | G ♪ P ⊞ F        |                         |
|              | Имя                                                   | Дата изменения   | Тип                     |
|              | <b>险</b> 325_Выдела                                   | 06.06.2013 12:21 | MapIn <sup>-</sup>      |
| Недавние     | <b>ВАЗА СТРИДАТЕЛЬНОСТЬ</b> 325 Гидрография площадная | 07.06.2013 15:58 | MapIn <sup>-</sup>      |
| места        | <b>ВАЗ 325_Границы</b>                                | 07.06.2013 15:53 | MapIn <sup>-</sup>      |
|              | <u> 第</u> 325_Дороги _автомобильные                   | 12.06.2013 10:08 | MapIn <sup>-</sup>      |
|              |                                                       | 12.06.2013 10:08 | MapIn <sup>-</sup>      |
| Рабочий стол | <u> 第</u> 325_Каналы                                  | 12.06.2013 9:53  | MapIn <sup>E</sup>      |
|              | <b>ВАЗ 325 Кварталы</b>                               | 06.06.2013 12:21 | MapIn <sup>-</sup>      |
|              | <b>ВАЗ</b> 325_Кварталы1                              | 06.06.2013 12:21 | MapIn <sup>-</sup>      |
|              | <b>ВАЗА</b> 325_Населенные пункты                     | 06.06.2013 12:21 | MapIn <sup>-</sup>      |
| Библиотеки   | <b>ВАЗ З25_Подписи_выделов</b>                        | 11.06.2013 16:23 | MapIn <sup>-</sup>      |
|              |                                                       | 06.06.2013 12:21 | <b>MapIn</b>            |
|              | В 325_Подписи_топографии                              | 07.06.2013 15:54 | MapIn <sup>®</sup>      |
|              | <u> 第325 Реки</u>                                     | 12.06.2013 9:53  | MapIn <sup>.</sup>      |
| Компьютер    | Ш                                                     |                  |                         |
|              | Выбери слой:                                          | ٠                | OK                      |
|              |                                                       |                  |                         |
|              | Тип файлов:<br>*tab                                   | ▼                | Отмена                  |
|              |                                                       |                  | эдовая страница.        |
|              |                                                       |                  |                         |
|              |                                                       |                  |                         |

The source: GIS "RadForInfo"

70. Enter the coordinates of the soil sampling sites. When pressing left mouse button the cursor turns into a needle  $($ , movable around the map. Pressing the left mouse button in the required place of the selected compartment opens the window "Coordinates of soil sampling site" (Fig. 37). In this case, the fields "Forestry Enterprise", "Forestry", "Compartment number", "Latitude", and "Longitude" will be filled in with the current values automatically. If the coordinates of the soil sampling site for the current compartment have already been entered into the database, these data will also be displayed in the active window.

<span id="page-43-0"></span>Figure 37. Representing the data in the "Coordinates of soil sampling site" window

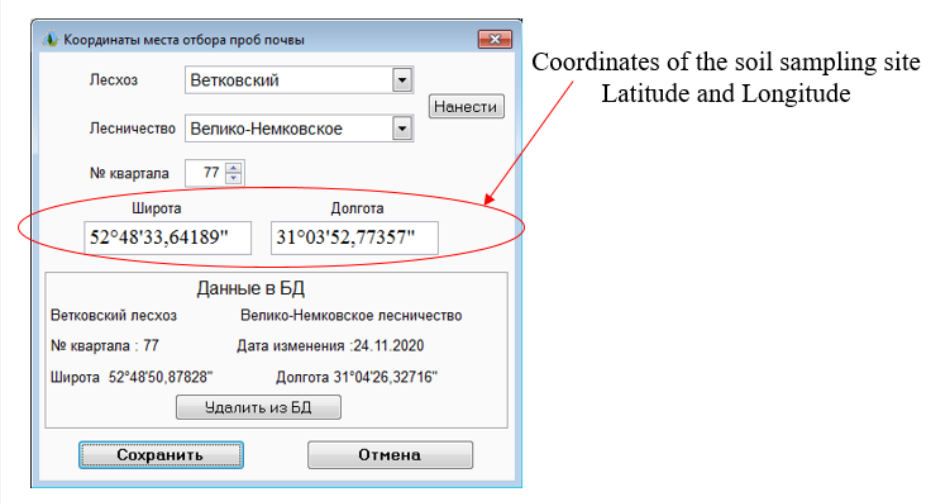

The source: GIS "RadForInfo"

71. The developed software tool makes it possible to generate an up-to-date map of forest lands with coloring as to radioactive contamination zones on the date of survey of the forest compartments; to these ends, a checkbox "Density of the  $^{137}Cs$  soil contamination" is enabled (Fig. 38).

<span id="page-43-1"></span>Figure 38. The control checkbox for applying thematic coloring

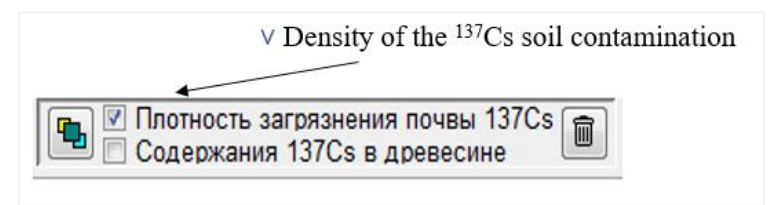

The source: GIS "RadForInfo"

72. In this case, in the lower part of the screen, the symbols for the color of the radioactive contamination zones are displayed (Fig. 39).

<span id="page-43-2"></span>Figure 39. The map legend with thematic coloring

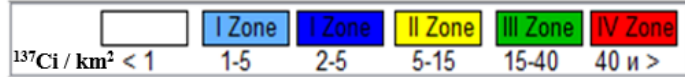

The source: GIS "RadForInfo"

73. After pressing the left mouse key on the "Colorize the map" button  $\boxed{\mathbf{F}_{\mathbf{d}}}$ , the compartments are colored in accordance with the values of the  $137Cs$  soil contamination density (Fig. 40).

<span id="page-44-0"></span>Figure 40. The compartments coloring according to the values of the  $137Cs$  soil contamination density

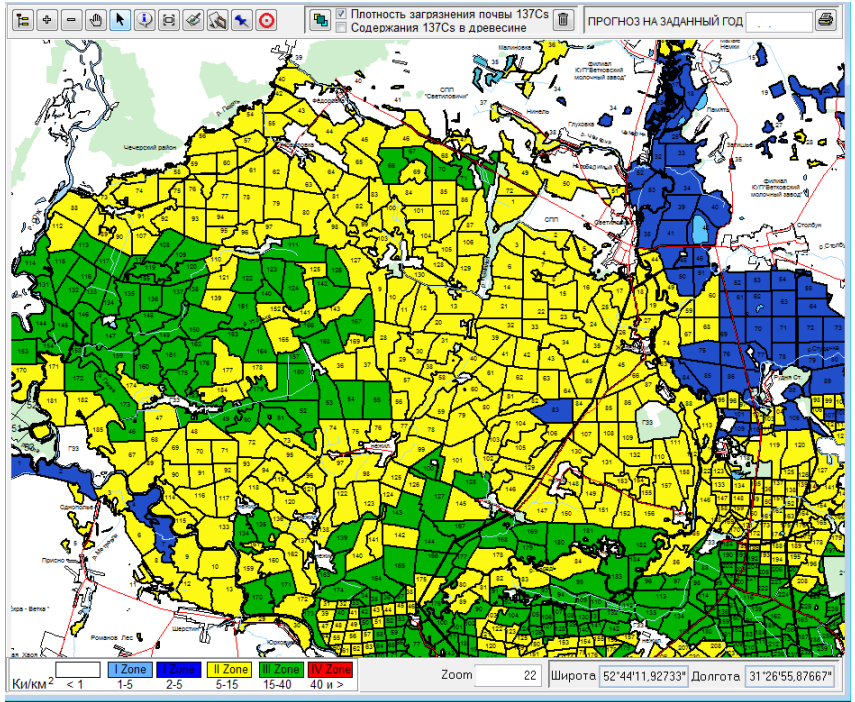

The source: GIS "RadForInfo"

74. The information module has made it feasible to form a forecast map of forest lands with the coloring of radioactive contamination zones for a given date, the value of which is entered in the "Forecast for a given year" field. An example of a map with colorized compartments according to the values of the  $137Cs$  soil contamination density for a given date is shown in Figure 41.

<span id="page-44-1"></span>Figure 41. Forecast map with coloring of compartments according to the values of the  $^{137}Cs$  soil contamination density

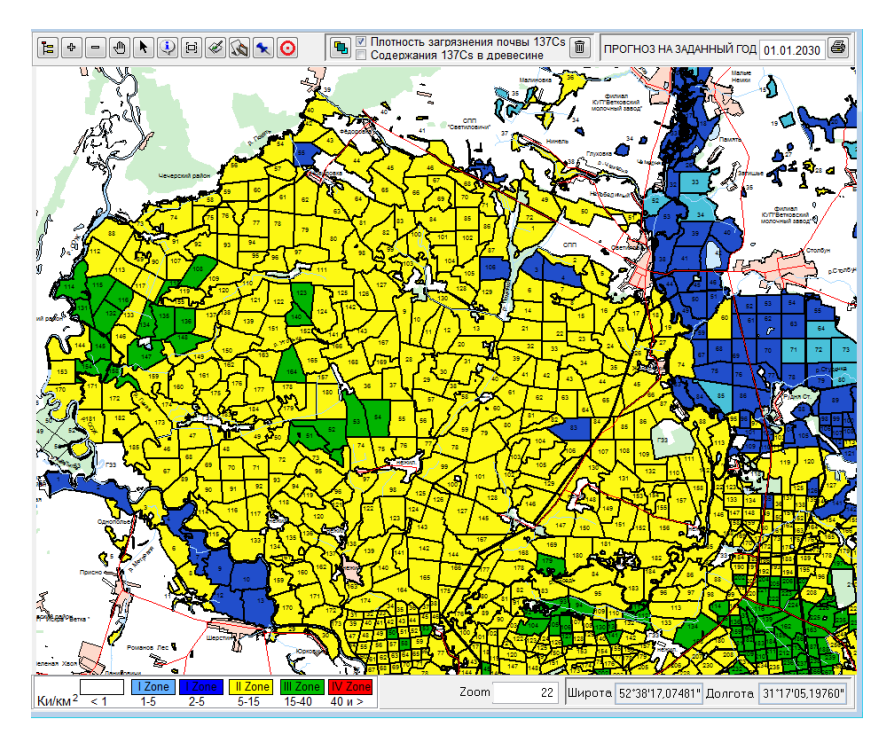

The source: GIS "RadForInfo"

<span id="page-45-0"></span>75. After clicking the left mouse key on the button  $\mathbf{F}$ , the report "Predicted decrease in the <sup>137</sup>Cs contamination density" for a given date is generated, an example of which is shown in Figure 42.

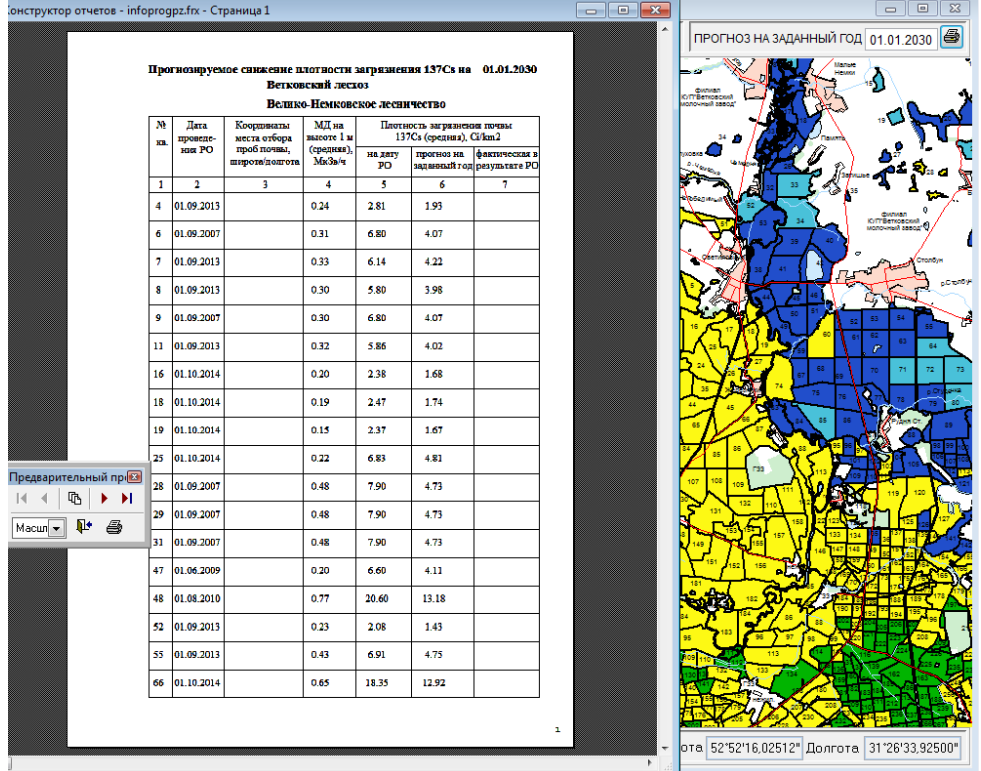

Figure 42. Example of the "Predicted decrease in the <sup>137</sup>Cs contamination density" Report

The source: GIS "RadForInfo"

76. The developed software tool makes it possible to generate an up-to-date map of forest lands with coloring according to the  $137$ Cs content in wood as of the date of survey of the forest compartments, for which a checkbox  $\frac{137}{Cs}$  Content in wood" is enabled (Fig. 43).

<span id="page-45-1"></span>Figure 43. Control checkbox for applying thematic coloring

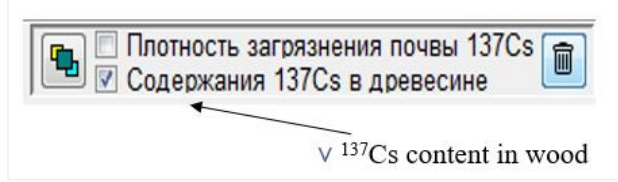

The source: GIS "RadForInfo"

77. In this case, in the lower part of the screen, the conventional coloring symbols are displayed according to the value of the  $137Cs$  content in wood (Fig. 44).

<span id="page-45-2"></span>Figure 44. The legend to the map with thematic coloring

600 1200  $Bq / kg < 200$  $\overline{200}$  $\overline{300}$  $>1200$ 

The source: GIS "RadForInfo"

78. After clicking the "Colorize Map" button with the left mouse key, the compartments are colored according to the  $^{137}Cs$  content in wood, as shown in Figure 45.

<span id="page-46-0"></span>Figure 45. The compartments coloring according the <sup>137</sup>Cs content in wood

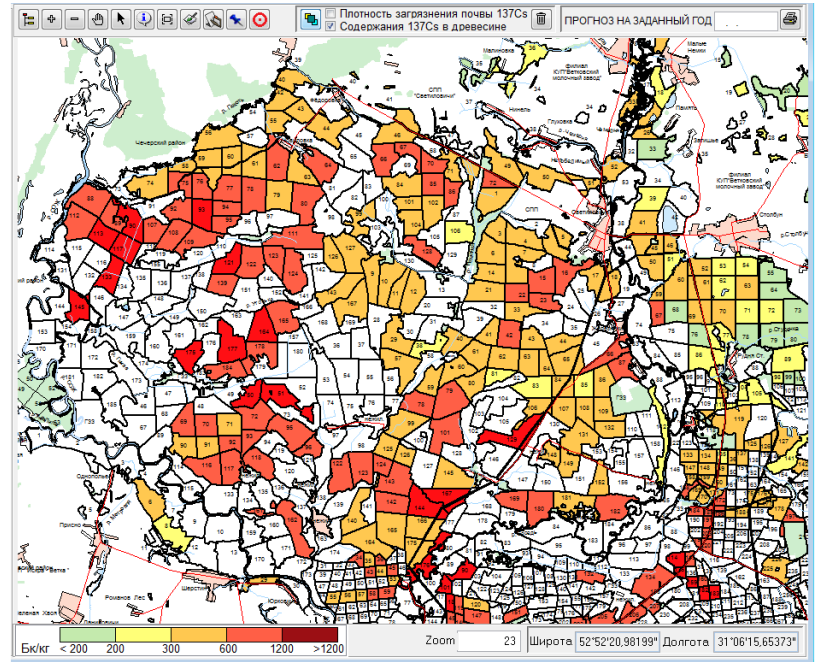

The source: GIS "RadForInfo"

79. The function of obtaining predicted values of  $137$ Cs content in wood is also supported (Fig. 46). In this case, the control operations are similar to those discussed above for obtaining thematic maps containing information on the zones of radioactive contamination.

<span id="page-46-1"></span>Figure 46. Forecast map with the compartments coloring according to the values of <sup>137</sup>Cs content in wood

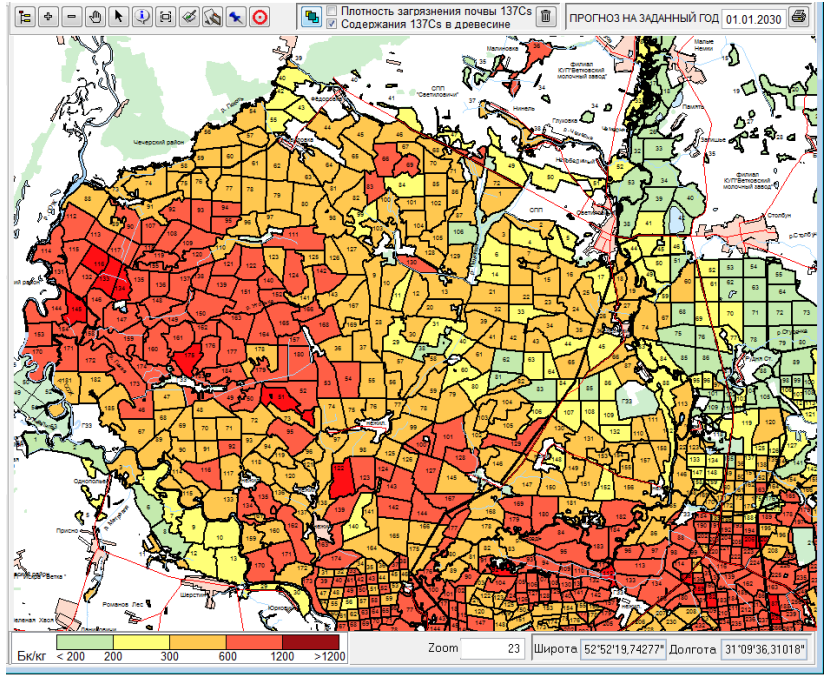

The source: GIS "RadForInfo"

80. The view of the "Radiation Factor" report generated in this particular case for a given compartment is shown in Figure 47.

<span id="page-47-1"></span>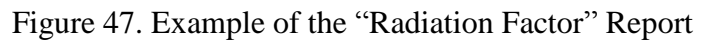

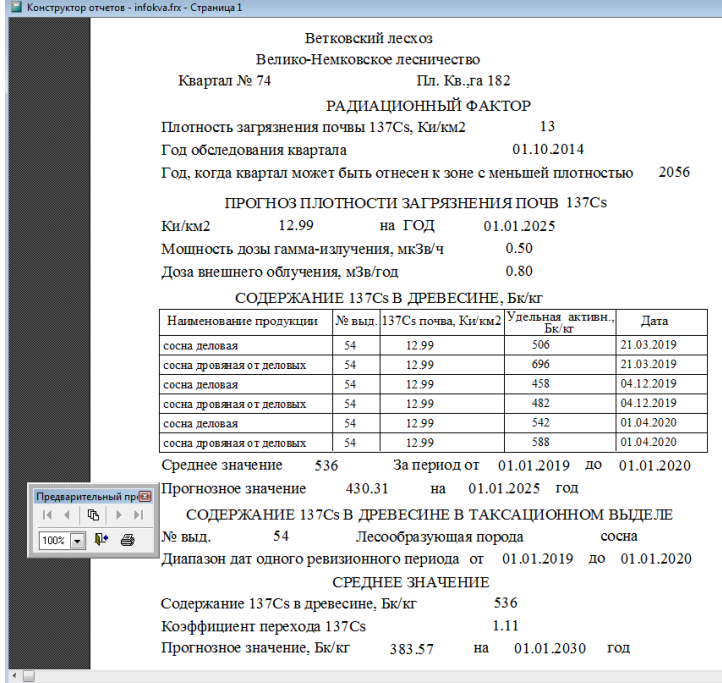

The source: GIS "RadForInfo"

81. The full text of the User Guide for "RadForInfo" Information Module designed to obtain data on the radiation conditions in forests based on the cartographic materials is provided as a separate Appendix.

#### <span id="page-47-0"></span>**4. Training seminars for specialists responsible for radioactive contamination control and forest management of the Gomel and Mogilev State Forestry Production Association**

82. In November, the Enterprise "Bellesozashchita" trained the specialists responsible for radioactive contamination control of the forest fund of the Forestry Enterprises of the Gomel and Mogilev SFPAs for 4 days. The training included theoretical and practical lessons on using the GIS "RadForInfo", including individual ones, the development of auxiliary training materials, workshops and testing of the acquired knowledge.

<span id="page-47-2"></span>83. Presentation materials were prepared and presented on the following topics: (i) "GIS RadForInfo, functions and application procedure", (ii) "IS RadFor, structure and functions", (iii) "Quality of entering the results of radiation control into the RadForView databases, error analysis", (iv) "Application of IS RadFor in the preparation of the information materials".

Figure 48. Participants of the training seminar at the lecture on the use of the GIS "RadForInfo" functions, November 23, 2020.

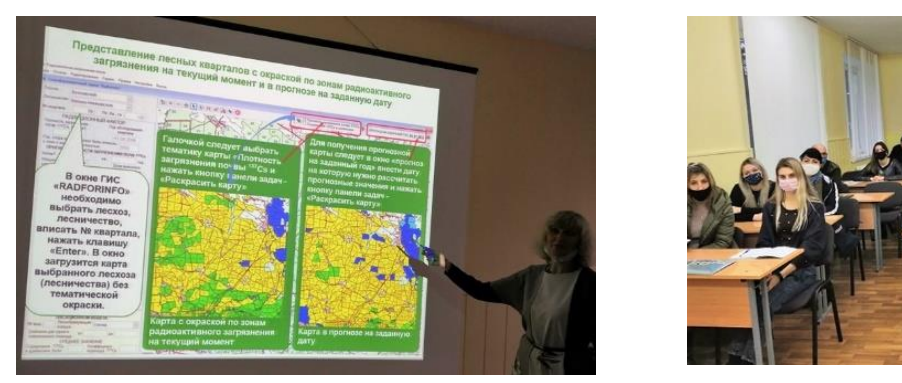

84. Training was conducted for 22 radiological engineers and technicians from 18 Forestry Enterprises. The training was carried out individually with the specialists of each Forestry Enterprise; the "RadForInfo" functions were demonstrated using the cartography of a particular Forestry Enterprise and previously created databases with the results of radiation control.

<span id="page-48-0"></span>Figure 49. Individual lessons, November 24-26, 2020

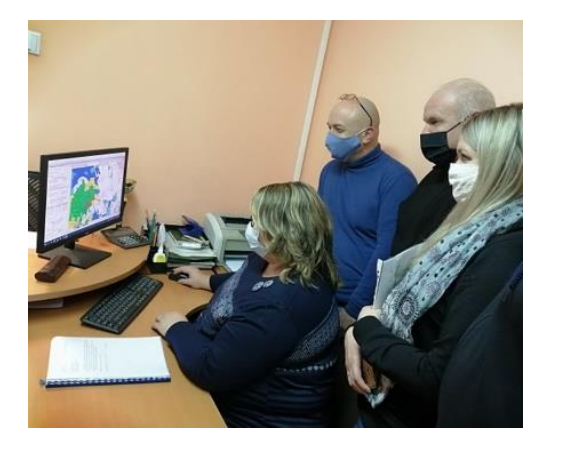

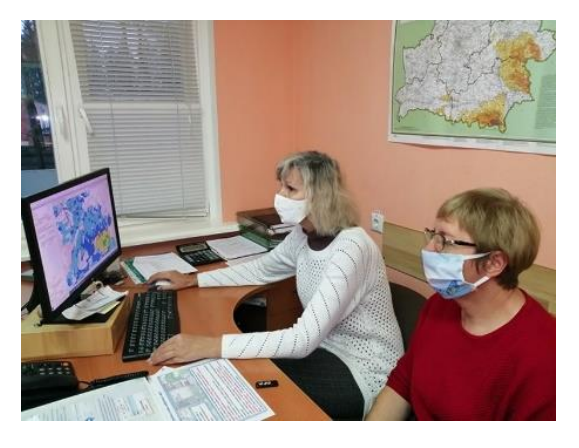

85. To ensure the effective use of the GIS "RadForInfo" functions for trainees, auxiliary materials such as leaflets were developed.

86. Installation of the GeoInformation service "RadForInfo" for the peripheral version of the IS "RadForView". The leaflet describes the conditions that must be met for the successful installation of the "RadForView" and MapInfo MapX on computers with modern operating systems. Fragments of custom windows for data exchange are presented. The steps order that must be passed when installing MapX and downloading the new version to the user's computer has been determined.

87. Loading digital maps and managing layers. The leaflet describes the steps for downloading layers of digital maps using individual codes of Forestry Enterprises on the user's computer independently, including the case of damage to already loaded layers. Layer adjustment windows are displayed. The steps for setting up the properties of each layer separately are described step by step: (i) line thickness and color; (ii) visualization of displaying layers; (iii) choice of fonts and their sizes; (iv) setting the minimum and maximum zoom values to set the priorities of the layers when viewing interactive thematic maps of Forestry Enterprises.

88. Selection of a group of forest compartments for radiation survey to clarify the density of Cs-137 contamination and assigning to a zone with a lower soil contamination density. The command buttons of the menu, which are responsible for the functions of presenting thematic maps of Forestry Enterprises in the forecast for a given date, are highlighted in the leaflet. Actions for the presentation on the map of the shaded forest compartments that, according to the forecast, can move to an area with a lower soil contamination density are indicated. The factors of the analysis for the selection of compartments are described. Obtaining a list of forest compartments for preparing a plan to clarify the radiation conditions on the territory of the forest fund and printing out the report. To visualize the sample result, an example report "Predicted decrease in the density of Cs-137 contamination" for the specified year is presented.

89. Entering the coordinates of the soil sampling sites during the radiation survey and their visualization on the map. The menu command buttons that allow opening the windows for adding, changing, and deleting the coordinates of soil sampling sites in a forest compartment, such as drawing icons of sampling sites, are highlighted in the leaflet. Actions when it is possible to view or hide plotted soil sampling sites recorded during the radiation survey of forest compartment on the interactive map of Forestry Enterprise are indicated.

90. Representation of forest compartments with color by zones of radioactive contamination and content of Cs-137 in wood at the current moment and in the forecast for a given date. The command buttons that allow enabling the subject choice for the map formation are highlighted in the leaflet. The arrow indicates the window for entering the forecast date, which launches the function of calculating the values of the soil Cs-137 contamination density and the specific activity of wood in the forecast for a given date. Fragments of window examples with thematic maps, colored at the current moment and in the forecast for a given date, are presented.

91. Methods of the information obtaining about the radiation conditions in the "Radiation factor" window for the selected forest compartment. The leaflet describes how information is presented. Using the menu arrow is the first way to select a compartment. A place specified for entering a query is the second way to select a compartment. The button "print" is highlighted, which provides the output of the received information for printing. The button control using the right and left keys giving different forms of reports is described. An example of the "Report Designer" window with filled fields of the "Radiation factor" window is presented. Examples of developed leaflets are shown in Figure 50.

<span id="page-49-0"></span>Figure 50. Examples of leaflets (guidelines for visualizing sequential actions)

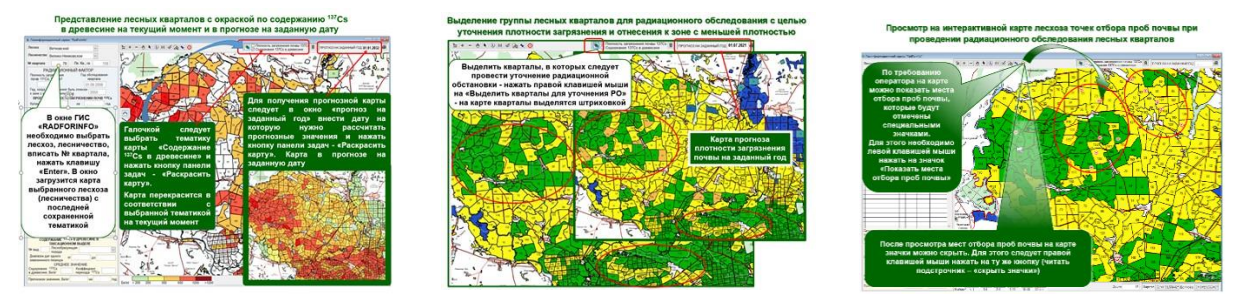

92. Maps for each Forestry Enterprise and separately with all Forestry Enterprises for the Gomel and Mogilev SFPAs were prepared. To ensure the functioning of the GIS "RadForInfo" in the Forestry Enterprises with the territories of radioactive contamination, it was carried out the following: (i) loading of 269 layers of digital maps for 23 Forestry Enterprises of the Gomel and Mogilev SFPAs into the IS "RadFor" for attaching to the topographic base and forming maps; (ii) setting the order, display, and zoom (max and min) for 269 layers of digital maps of the Forestry Enterprises of the Gomel and Mogilev SFPAs in the GIS "RadForInfo" window for setting priorities when viewing interactive thematic maps of the Forestry Enterprises; (iii) setting the properties (color and thickness of lines, type and size of fonts) of 269 layers of digital maps of the Forestry Enterprises of the Gomel and Mogilev SFPAs in the GIS "RadForInfo" window for optimal visualization of the generated thematic maps.

93. 29 electronic packages were prepared for updating the RadForview version. For this purpose, the export of data for 27 Forestry Enterprises and 2 SFPAs from IS "RadFor" was carried out. Electronic packages RADFOR with databases were formed, including customized digital maps of the Forestry Enterprises, databases, and new exe-files, which will ensure the update of peripheral versions of the IS "RadForview" and visualization of the digital maps.

94. The installation discs for MapInfo MapX software and a guide for installing on a PC in radiation control departments were prepared for 24 Forestry Enterprises and 2 SFPAs.

95. The folders with a set of leaflets on the use of the GIS "RadForInfo" functions, boot disks, and descriptions (memos) for installing "MapX", a collection of presentations in electronic form were prepared for each participant of the training seminar. The version for the Forestry Enterprises of the GIS "RadForInfo" with maps of the Forestry Enterprises (by analogy with the "RadForView") were uploaded to electronic carriers. Testing of trained radiation control specialists showed positive results.

<span id="page-50-0"></span>Figure 51. Set of auxiliary materials, training wrap up, November 27, 2020.

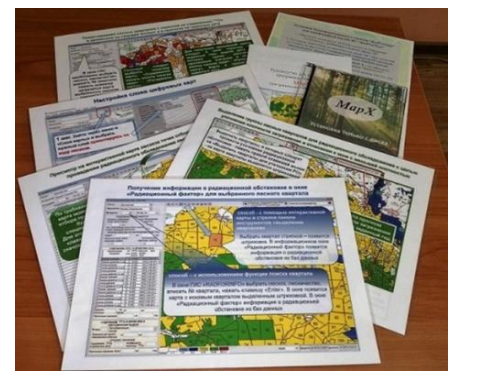

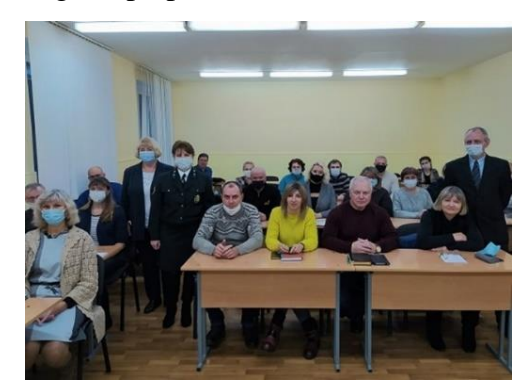

96. In connection with the completion of the radiation survey and the receipt of the official data on the radioactive contamination of the forest fund in December 2020, it was decided to install and put into practice the GIS "RadForInfo" in January 2021.

97. Information about the main work stages on the creation of the GeoInformation service "RadForInfo" such as conducting a pilot check in the Forestry Enterprises and training specialists of radiation control departments on the use of new functions, was regularly posted on the website of the "Bellesozashchita" Enterprise and in the Belarusian Forestry Newspaper (articles issued on August 28, November 11, and December 9, 2020). The report on the development and capabilities of the GIS "RadForInfo" was presented at the scientific-practical seminar "Forest and radioactivity - 30 years of the creation of a radiation monitoring service in forestry", held on October 15-16 in the city of Novozybkov, Bryansk region, "Roslesozashchita".

## <span id="page-51-0"></span>**Conclusions and suggestions**

98. There is an improvement in the radiation conditions on the territories of the forest fund: (i) the forest area in the zones of radioactive contamination decreases to 2.0% per year (over the past 5 years by 141.0 thousand hectares), (ii) the dose rate decreases by  $2.2\%$ , (iii) the  $137Cs$ content in wood decreases by 2.35%. Positive changes are proposed to be taken into account and used for a gradual return to normal forest management conditions in the territories exposed to radioactive contamination, provided that radiation safety standards are met  $-$  the average annual radiation dose limit and permissible levels of  $^{137}Cs$  in forest products are not exceeded.

99. To date, a significant amount of radiation control results has been accumulated in the databases "Radiation conditions" and "Forest products" of the IS "RadFor". There are digitized maps of the Forestry Enterprises with the selection of the compartments which allows expanding the IS "RadFor" capabilities and getting the additional service with the simultaneous presentation of all available indicators of the radiation conditions on the map and with details in tabular form. Such service was created and received the name GeoInformation service "RadForInfo" or abbreviated GIS "RadForInfo".

100. A combined interactive map with reference to forest compartments and subcompartments was created in the GIS "RadForInfo". On this map, at the user's request, it is possible to obtain (i) the information about the assignment of forest compartments to zones of radioactive contamination (color by zone) at present and in the forecast for a given date, (ii) content of  $137Cs$  in wood (average for all species) within the forest compartment (color according to the established level) at the present and in the forecast.

101. GIS "RadForInfo" contains the interface part "Radiation factor", which combines all the radiation characteristics of the forest compartment: (i) the density of soil contamination with  $137Cs$  (fact, forecast, and date of transition to a zone of lower density); (ii) dose rate and dose of external radiation on the survey date; (iii) the average content of  $137Cs$  in wood in forest compartment (fact for the period of time, forecast); (iv)  $137$ Cs content in tree species in subcompartment (fact for the audit period, transfer coefficient, and forecast).

102. The complex of indicators of the radiation conditions presented on the interactive map and the "Radiation factor" window allows obtaining comprehensive information about radioactive contamination in one forest compartment and the neighboring ones, comparing the contamination levels to make grounded decisions.

103. GIS "RadForInfo" ensures the efficiency of solving practical issues: (i) a radiation survey plan of forest compartments for the next year is automatically generated, which leads to timely clarification of the radiation conditions; (ii) the soil sampling sites in forest compartment and their coordinates are given, which allows them to be used in the next survey and thus to maintain the comparability of the results; (iii) predicted levels of  $137Cs$  content in wood are calculated, which helps to determine the need for a radiation survey of cutting areas and their demarcation for felling, as well as directions of wood use.

104. Testing and pilot check of the GIS "RadForInfo" and its components separately showed positive results, confirmed the compliance of the developed functions with the requirements formed in terms of reference. The interconnection with the IS "RadFor" databases is implemented. The predicted levels of the radioactive soil and wood contamination are calculated according to the laid down algorithms. The color of thematic maps is changed at the user's request. The sufficient reliability of the predicted levels of  $137\text{Cs}$  in wood is confirmed.

105. To work with the GIS "RadForInfo", training for specialists of radiation control departments from 18 Forestry Enterprises of the Gomel and Mogilev SFPAs was conducted. The training contained the theoretical and practical lessons, including individual ones, conducting workshops, and testing the knowledge gained. All participants received (i) a set of auxiliary

training materials on the use of GIS "RadForInfo" (leaflets, boot disks, and description of the "MapX" installation), (ii) versions for Forestry Enterprises of GIS "RadForInfo" with a topographic base and maps of Forestry Enterprises, (iii) a collection of presentations. The trained specialists have successfully passed the assessment. They gave a high estimation of the new web service, noted the clarity and complexity of the presentation of information, and determined practical application directions.

106. To ensure the effective operation of the GIS "RadForInfo", it is proposed to: (i) provide methodological and technical support for the cartographic service in the Forestry Enterprises; (ii) equip the RCD with the modern PCs with the parameters necessary for working with cartographic materials; (iii) install GIS "RadForInfo" in forestry departments and Forestries of the Forestry Enterprises, and conduct the technical training with specialists; (iv) conduct training on the use of the new service of specialists from the radiation control departments of the Brest, Grodno, and Minsk SFPAs.